UNIVERSIDADE TECNOLÓGICA FEDERAL DO PARANÁ DEPARTAMENTO ACADÊMICO DE COMPUTAÇÃO CURSO DE BACHARELADO EM CIÊNCIA DA COMPUTAÇÃO

**ELAINE CECILIO SANGALI**

### **HCF-WEB: UM SISTEMA WEB PARA O HERBÁRIO HCF DA UTFPR-CM**

MONOGRAFIA

**CAMPO MOURÃO 2019**

#### **ELAINE CECILIO SANGALI**

### **HCF-WEB: UM SISTEMA WEB PARA O HERBÁRIO HCF DA UTFPR-CM**

Trabalho de Conclusão de Curso de Graduação apresentado à disciplina de Trabalho de Conclusão de Curso 2, do Curso de Bacharelado em Ciência da Computação do Departamento Acadêmico de Computação da Universidade Tecnológica Federal do Paraná, como requisito para obtenção do título de Bacharel em Ciência da Computação.

Orientador: Prof. Dr. Ivanilton Polato Coorientador: Prof. Dr. André Luis Schwerz

**CAMPO MOURÃO 2019**

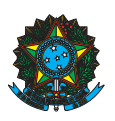

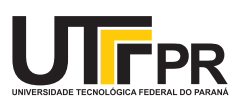

#### ATA DE DEFESA DO TRABALHO DE CONCLUSÃO DE CURSO

Às 21:00 do dia 2 de julho de 2019 foi realizada na sala Mini-auditório EAD da UTFPR-CM a sessão pública da defesa do Trabalho de Conclusão do Curso de Bacharelado em Ciência da Computação do(a) acadêmico(a) Elaine Cecilio Sangali com o título HCF-Web: Um Sistema para o Herbário HCF da UTFPR-CM. Estavam presentes, além do(a) acadêmico(a), os membros da banca examinadora composta por: Prof. Dr. Ivanilton Polato (orientador), Prof. Dr. André Luis Schwerz, Prof. Dr. Rafael Liberato Roberto e Prof. Dr. Marcelo Galeazzi Caxambu. Inicialmente, o(a) acadêmico(a) fez a apresentação do seu trabalho, sendo, em seguida, arguido(a) pela banca examinadora. Após as arguições, sem a presença do(a) acadêmico(a), a banca examinadora o(a) considerou na disciplina de Trabalho de Conclusão de Curso 2 e atribuiu, em consenso, a nota  $\qquad \qquad \qquad ( \qquad \qquad \qquad ).$  Este resultado foi comunicado ao(à) acadêmico(a) e aos presentes na sessão pública. A banca examinadora também comunicou ao acadêmico(a) que este resultado fica condicionado à entrega da versão final dentro dos padrões e da documentação exigida pela UTFPR ao professor Responsável do TCC no prazo de onze dias. Em seguida foi encerrada a sessão e, para constar, foi lavrada a presente Ata que segue assinada pelos membros da banca examinadora, após lida e considerada conforme.

Observações: \_

Campo Mourão, 2 de julho de 2019

Prof. Dr. André Luis Schwerz Prof. Dr. Rafael Liberato Roberto Membro 1 Membro 2

Prof. Dr. Marcelo Galeazzi Caxambu Membro 3 Orientador

Prof. Dr. Ivanilton Polato

A ata de defesa assinada encontra-se na coordenação do curso.

## Resumo

Sangali, E. C.. HCF-Web: um sistema web para o Herbário HCF da UTFPR-CM. 2019. 38. f. Monografia (Curso de Bacharelado em Ciência da Computação), Universidade Tecnológica Federal do Paraná. Campo Mourão, 2019.

O Herbário do Centro Federal (HCF), da Universidade Tecnológica Federal do Paraná - Câmpus Campo Mourão (UTFPR-CM), utiliza um sistema que armazena os dados observados nas amostras das plantas coletadas. O sistema Herbarium 1.0 foi implementado em 2006, com o objetivo de substituir o cadastro manual das plantas coletadas por um sistema computadorizado. Com o aumento das coletas e o crescimento do herbário, novas funcionalidades se tornaram necessárias, incluindo a exportação dos dados para o formato Darwin Core. Este trabalho tem como objetivo a implementação de um novo sistema utilizando tecnologias web para atender as demandas recentes do Herbário HCF. Dentre elas, a elaboração de um *script* que seja capaz de converter os dados para o formato Darwin Core, possibilitando o envio dos dados para o Sistema de Informação sobre a Biodiversidade Brasileira (SIBBr). O modelo de banco de dados do sistema atual também foi refatorado durante a análise de requisitos. Finalmente, foi implementado um novo sistema *online*, o HCF-Web, que permitiu a correção dos problemas encontrados no sistema atual, como dificuldades para visualização de texto, funções depreciadas, modelagem de dados incorreta e o acesso monousuário em um computador local. Os resultados foram a melhoria no processo de exportação de dados e intercomunicação dos sistemas de herbário por meio da padronização da base de dados; o acesso de múltiplos usuários de forma controlada; e por fim, a atualização tecnológica do sistema através da implementação de um sistema utilizando tecnologias web.

**Palavras-chaves:** HCF; Herbário; Sistema Web; Desenvolvimento Web; Herbarium 1.0; Darwin Core; React; MariaDB; NodeJS.

## Abstract

Sangali, E. C.. HCF-Web: a web system for the HCF Herbário of UTFPR-CM. 2019. 38. f. Monograph (Undergradute Program in Computer Science), Federal University of Technology – Paraná. Campo Mourão, PR, Brazil, 2019.

The Federal Center Herbarium (HCF), Federal University of Paraná - Campus Campo Mourão (UTFPR-CM), uses a system that stores the data observed in the collected plant samples. The Herbarium 1.0 system was implemented in 2006 to replace the manual record process of the plants collected. With the collection growth and the herbarium expansion, the demand for new features increased, including the ability to export data to the Darwin Core model. This work focus on the implementation of a new system using web technologies to meet the recent demands of the HCF Herbarium. Among them, the development of a script able to convert the data from HCF to Darwin Core model to allow the data use by the Brazilian Biodiversity Information System (SIBBr). The current database model was also refactored during the requirement analysis phase. Finally, a new online system was implemented, the HCF-Web, which allowed the repair of issues present in the current system, such as, problems visualizing text data, deprecated functions, incorrect data modeling and single-user access. The results were the improvement in the data exportation and intercommunication of the herbarium eith other systems through the database standardization; controlled multiple user access; and finally, the technological update of the system through the implementation of a system using web technologies. **Palavras-chaves:** HCF; Herbarium; Web System; Web development; Herbarium 1.0; Darwin Core; React; MariaDB; NodeJS.

## Lista de figuras

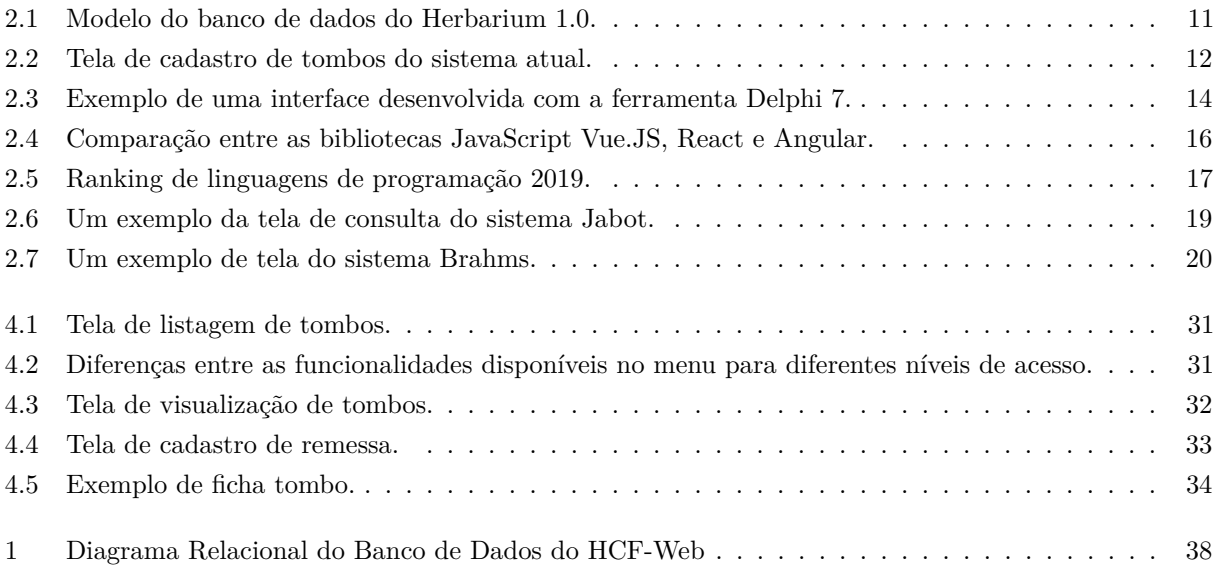

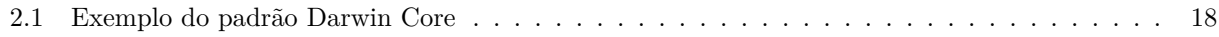

## Sumário

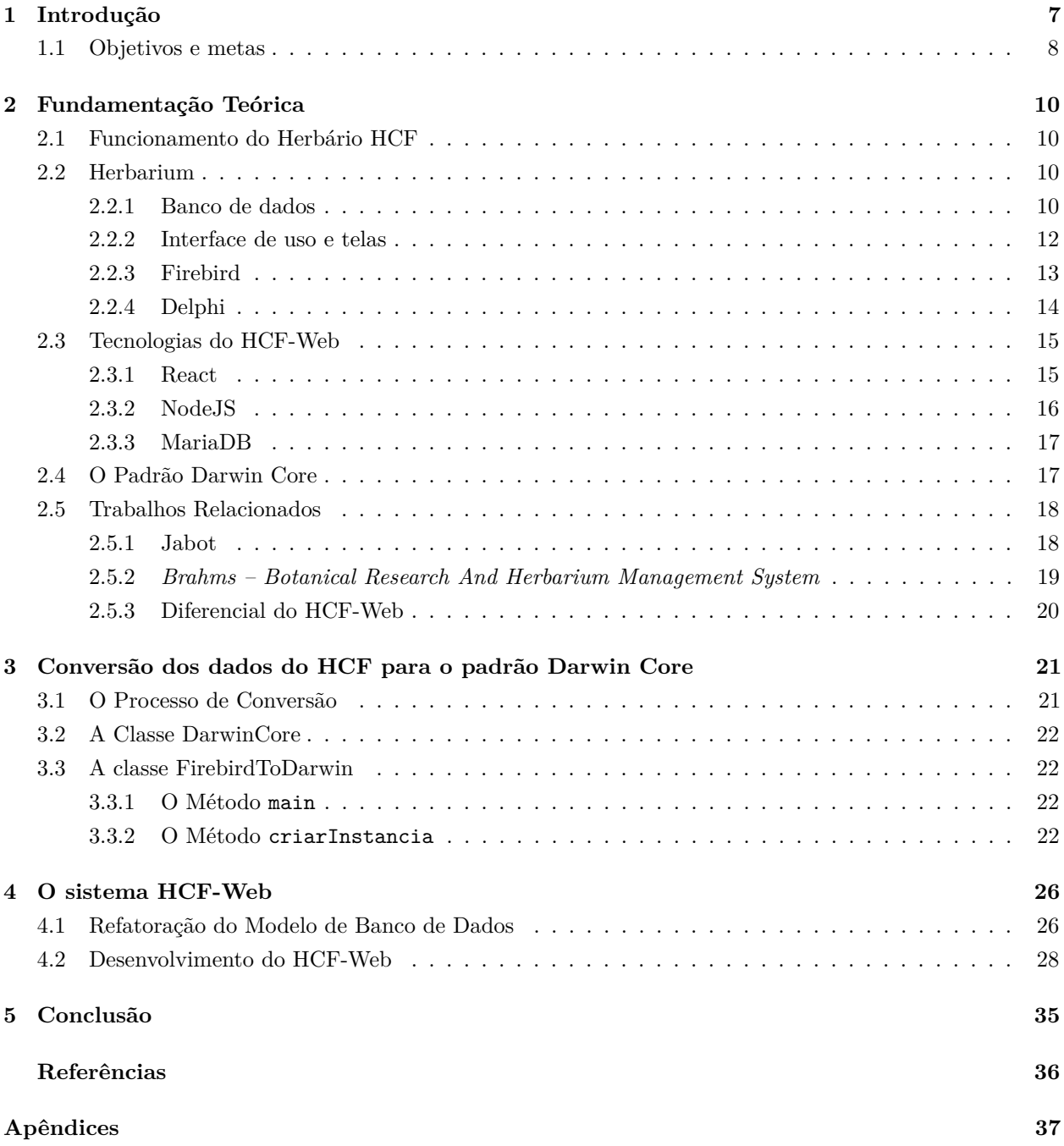

# Capítulo 1

## Introdução

Um herbário é uma coleção de plantas ou partes de plantas, secas e acomodadas de forma especial, destinadas a servir de documentação para vários fins (FIDALGO; BONINI, 1989). Conhecidos como exsicatas, os exemplares da coleção são plantas inteiras ou divididas em frações, prensadas, desidratadas e acondicionados em salas climatizadas. Um herbário é normalmente utilizado nas investigações para identificação de amostras desconhecidas pela comparação com espécimes da coleção herborizada; na reconstituição do clima de uma região; na avaliação da ação devastadora do homem ou da ação deletéria da poluição; na reconstituição do caminho seguido por um botânico coletor. Além disso, herbários têm grande importância para o levantamento do atual estado da flora de uma determinada área, pois atuam como bancos de informações sobre a flora, sua composição e distribuição (PLANTARUM, 2010).

O Herbário do Centro Federal (HCF), da Universidade Tecnológica Federal do Paraná no campus Campo Mourão (UTFPR-CM), tem como objetivo analisar e coletar espécies de plantas presentes no território brasileiro, e já conta com uma coleção com mais de vinte e oito mil espécimes. Essa coleção, mantida por professores e alunos, possui um grande volume de informações, contendo dados sobre locais de coletas e identificações científicas das plantas coletadas. O HCF tem grande importância para o meio científico com a contribuição pelas amostras coletadas, incluindo a descoberta de novos espécimes e preservação de espécimes raras.

O projeto SPECIESLINK (2010) define que o Herbário da UTFPR-CM (2010) está registrado sob o acrônimo HCF no Index Herbariorum (cadastro internacional de herbários). O HCF foi o primeiro herbário a ser fundado dentre todos os campi da UTFPR, no mês de julho do ano de 2000. Com o passar do tempo e apoio do campus, o HCF começou a aumentar o número de amostras coletadas. Em 2003, o herbário possuía uma quantidade aproximada de 500 amostras; atualmente conta com mais de 28 mil amostras coletadas em diversos estados brasileiros.

O herbário possui várias atividades de pesquisa vinculadas aos alunos e pesquisadores do curso de Engenharia Ambiental do campus e de outras instituições. Além disso, o HCF empresta seu material de coleta para 25 instituições nacionais, atuando como parceiro do Instituto Ambiental do Paraná (IAP) no levantamento de dados sobre a flora a fim de manter a conservação do ecossistema. O HCF também está integrado à Rede Brasileira de Herbários.

De acordo com o PLANTARUM (2010), o acervo conta com amostras coletadas por projetos do curso de Engenharia Ambiental e por expedições de coletas. Também inclui amostras coletadas por outras instituições, que foram doadas para o HCF. As coletas realizadas pelo HCF já trouxeram novas descobertas para a região do Paraná.

O HCF necessita de um sistema para gestão e armazenamento das informações catalogadas, um sistema de informações que permita gerenciar os dados do herbário com eficiência, confiabilidade e segurança, e que esteja disponível *online*. Atualmente, o HCF utiliza o sistema Herbarium 1.0 (CARNEIRO, 2006), implementado utilizando a IDE Delphi (EMBARCADERO, 2019a) com o sistema de banco de dados Interbase (EMBARCADERO, 2019b). O Herbarium apresenta um sistema para o cadastro, edição, exclusão, alteração, relatórios e consultas das amostras coletadas, otimizando o processo de armazenamento dos dados da coleção.

O sistema atual atende às necessidades básicas de registro e armazenamento das coletas e descobertas do HCF e possui um número de funcionalidades restritas. Um exemplo é a atual necessidade de conversão dos seus dados para o formato Darwin Core (J. BLOOM D., 2012). Os termos descritos neste padrão fazem parte de um conjunto maior de vocabulários e especificações técnicas em desenvolvimento e mantidos pelo Padrões de Informações sobre Biodiversidade (TDWG) (TDWG, 2019). O processo de conversão de dados para o formato Darwin Core faz parte da iniciativa do Sistema de Informação sobre a Biodiversidade Brasileira (SIBBr) para reunir os dados coletados por todos os herbários do Brasil.

Ainda, o atual sistema é um software local instalado em computadores do próprio HCF. Essa limitação onera os mantenedores do herbário com rotinas de manutenção, por exemplo, realização de cópias de segurança dos dados. Há também o problema de falta de segurança e controle de acesso no sistema atual, em que uma única credencial de acesso é utilizada para que alunos, servidores e professores utilizem o sistema. Isto gera o problema de identificação correta de quem fez, por exemplo, uma alteração indevida no sistema. Além disso, o sistema atual está instalado em apenas uma máquina do HCF, disponíveis para todos os usuários, causando dificuldades de acesso devido ao número restrito de estações disponíveis.

Além dos problemas listados acima, a principal demanda que justifica este trabalho é a restrição do sistema atual à consulta da coleção apenas a pesquisadores do próprio campus. Pesquisadores, alunos, ou qualquer outra pessoa da comunidade externa interessada na coleção catalogada no HCF deve dirigir-se ao campus Campo Mourão para realizar a consulta no *in loco*. Isso pode inviabilizar parcerias e limita a exposição dos trabalhos realizados pelo HCF no campus Campo Mourão.

Diante do exposto, existe a necessidade de um sistema Web para o HCF com novas funcionalidades para melhorar o controle, a visualização e a exportação dos dados, garantindo melhor interoperabilidade com sistemas externos e melhorando a colaboração entre os herbários e pesquisadores da UTFPR. Ademais, é necessário um atencioso e detalhado processo de reelaboração e migração do banco de dados, uma vez que a base de dados atual não apresenta integridades referenciais entre suas relações e algumas relações não estão normalizadas. O novo sistema HCF-WEB foi desenvolvido para solucionar esses problemas, e abre a possibilidade de implementação de novas funcionalidades sempre que necessário.

#### **1.1. Objetivos e metas**

Este trabalho tem como objetivo geral desenvolver um novo sistema Web intitulado HCF-Web para o herbário da UTFPR-CM. O novo sistema visa permitir o acesso controlado à coleção de espécimes, aumentando a visibilidade do herbário HCF entre pesquisadores e alunos de todo país. O sistema foi disponibilizado sob uma licença de software livre para que possa ser usado ou aprimorado por qualquer pessoa interessada.

Para atingir o objetivo geral, algumas metas foram determinadas:

- Analisar e reelaborar a atual base de dados relacional migrando os dados atuais para uma nova base mantida por um sistema de gerenciamento de banco de dados mais adaptado a aplicações Web;
- Implementar funcionalidades que permitam a exportação dos dados dos espécimes de acordo com o padrão Darwin Core;
- Enviar os dados convertidos para validação pelo SIBBr, que executará testes de validação e inserção dos dados convertidos na base de dados do SIBBr. Foram realizadas iterações de conversão até a aceitação do conjunto de dados completo por parte do SIBBr;
- Analisar as funcionalidades do sistema atual e prototipar interfaces Web para as novas funcionalidades incluídas no novo sistema HCF-Web;
- Implementar, realizar testes, e implantar o sistema em infraestrutura da UTFPR-CM.

O restante deste trabalho está organizado da seguinte forma: o Capítulo 2 trata da fundamentação teórica dos temas abordados e apresenta os trabalhos relacionados; o Capítulo 3 detalha o processo de conversão do banco de dados do sistema legado do HCF para o padrão Darwin Core; o Capítulo 4 apresenta a reelaboração do modelo do banco de dados, e o desenvolvimento do novo sistema HCF-Web; o Capítulo 5 apresenta as conclusões do trabalho e sugestões de futuros trabalhos.

# Capítulo 2

### Fundamentação Teórica

Este capítulo apresenta o funcionamento do herbário HCF e explica as tecnologias utilizadas no sistema legado e no desenvolvimento do sistema HCF-Web.

#### **2.1. Funcionamento do Herbário HCF**

No HCF, o processo de coleta e armazenamento de espécimes, tanto em meio físico como os dados da amostra, passa por uma série de etapas. Após a coleta em campo, as amostras seguem para o herbário onde passam por um processo de secagem artificial com o uso de estufas. Este processo é realizado para uma melhor conservação das amostras. Posteriormente são fixadas em papel, sendo então chamadas de exsicatas. Cada exsicata recebe uma etiqueta com as suas informações detalhadas, como família, espécie, nome vulgar, etc. O sistema cadastra essas informações e os detalhes sobre o local da coleta e seus respectivos coletores.

#### **2.2. Herbarium**

O sistema atual do Herbário HCF, Herbarium, foi desenvolvido por CARNEIRO (2006), utilizando a IDE Borland Delphi. Apesar de atender os requisitos do sistema à época do desenvolvimento, com o passar do tempo o HCF demonstrou necessidades de melhoria no sistema de controle e autenticação de seus usuários, e melhor compartilhamento de suas informações, com usuários externos através da Internet. Assim, o sistema atual, que tem como objetivo cadastrar as amostras de uma determinada coleta, permitindo funções como cadastrar, editar, excluir e listar esses dados, acabou tornando-se obsoleto, demandando uma atualização de tecnologias.

#### **2.2.1. Banco de dados**

O gerenciador de banco de dados utilizado pelo Herbarium é o Interbase 6, que foi migrado para um novo gerenciador de dados, o Firebird. Esse gerenciador armazena os dados inseridos em um arquivo de formato próprio (GDB). Uma das dificuldades encontradas foi a falta de um software de visualização dos dados para a plataforma Firebase. Foi necessária a utilização de um software externo, o FlameRobin (BABUSKOV, 2019), uma ferramenta administrativa de banco de dados desenvolvido especialmente para o Firebird. O Flamerobin cria uma conexão de acesso ao arquivo GDB, permitindo a visualização e realização do gerenciamento dos dados contido no banco.

Um dos processos desenvolvidos neste trabalho foi a análise da estrutura do atual banco de dados do sistema Herbarium. Utilizando o Flamerobin, foi criado um arquivo SQL contendo a estrutura de relações do atual sistema. Essa estrutura foi visualizada utilizado-se o programa Workbench (MYSQL, 2019). O resultado dessa etapa pode ser visto na figura 2.1.

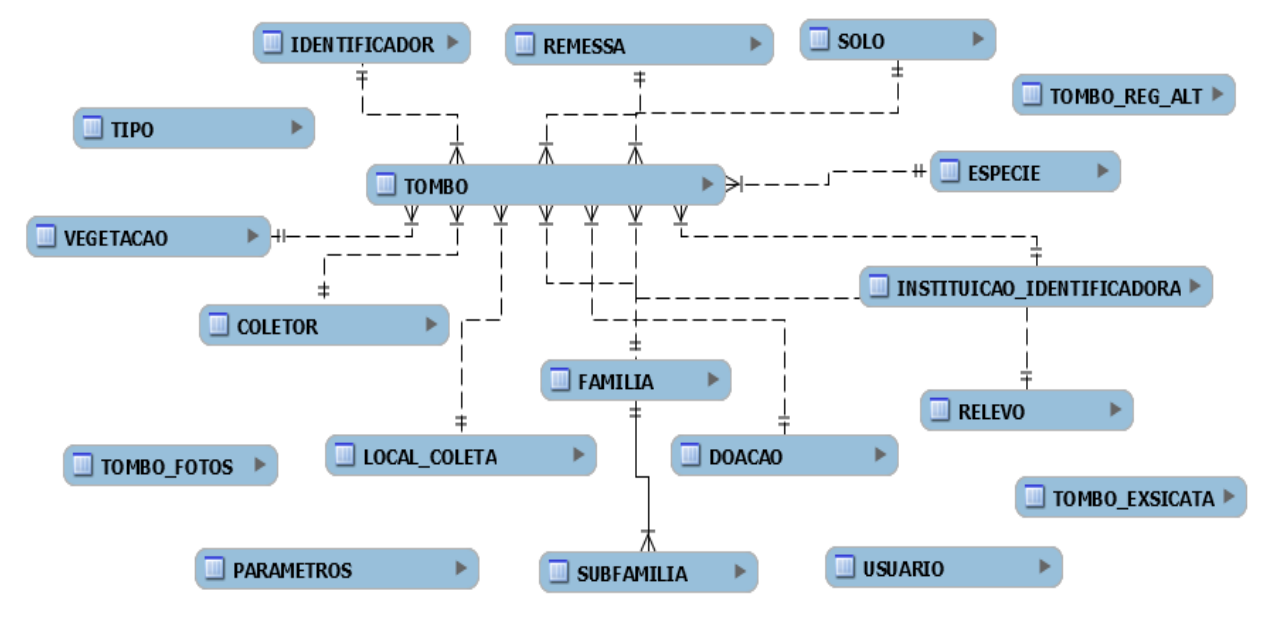

**Figura 2.1.** Modelo do banco de dados do Herbarium 1.0.

Como mostra a figura 2.1, o Herbarium possui 19 relações. Uma breve explicação de cada tabela é apresentada a seguir:

*COLETOR*: Armazena o identificador e o nome das pessoas que realizam coletas de amostras.

*DOACAO*: Armazena e gerencia as doações de exsicatas. São armazenados dados da organização que recebeu a doação, como nome, curador e endereço.

*ESPECIE*: Contém informações do gênero das exsicatas, como nome e a qual família pertence. *FAMILIA*: Contém nome da família botânica das exsicatas.

*IDENTIFICADOR*: Armazena o nome das pessoas que identificam a taxonomia de exsicatas.

*INSTITUICAO\_IDENTIFICADORA*: Armazena o nome dos herbários com os quais o HCF realizou alguma troca ou doação de exsicatas.

*LOCAL\_COLETA*: Contém informações referentes ao local onde foi realizada a coleta de uma exsicata, como descrição, região do local, cidade, estado e país.

*PARAMETROS*: Armazena informações sobre o HCF, como nome, logotipo, endereço, e-mail, telefone e o nome do curador, que é o responsável pelo herbário.

*RELEVO*: Armazena o nome do tipo do relevo do local de coleta, por exemplo, montanhoso.

*VEGETACAO*: Armazena o nome do tipo da vegetação que foi encontrada no local de coleta, por exemplo, Floresta Ombrófila Mista Altomontana.

*REMESSA*: Tem como objetivo armazenar os dados relativos ao envio de uma remessa, como ano, destinatário, e data de envio. Uma remessa pode conter várias exsicatas.

*SOLO*: Armazena o nome do tipo do solo que foi encontrado no local de coleta, por exemplo, Neossolo Flúvico.

*SUBFAMILIA*: Contém nome das subfamílias botânicas e a qual família cada uma pertence.

*TIPO*: Armazena o nome do tipo do tombo, como exemplo, Parátipo e Isótipo.

*TOMBO*: É a representação da exsicata, contendo todos os dados referentes às amostras coletadas, como um número único (identificador), a data da coleta, quem identificou a amostra, o local de coleta e os dados taxonômicos.

*TOMBO\_EXSICATA*: Armazena os dados referentes às fotos das amostras, como identificação, caminho do local de armazenamento e o código de barras.

*TOMBO\_FOTOS*: Armazena as fotos de cada uma das exsicatas.

*TOMBO\_REG\_ALT*: Armazena o histórico de alterações que ocorreram em um determinado tombo que foi cadastrado e revisado em algum momento, sofrendo alterações.

*USUARIO*: É utilizada para cadastrar os usuários do sistema de acordo com um certo nível de permissão.

#### **2.2.2. Interface de uso e telas**

O sistema Herbarium, possui uma tela principal com opções de menu para cadastros, relatórios, impressão, consulta, exclusão e alteração dos dados. Há cadastros de: coletores, famílias, subfamílias, herbários, gêneros, identificadores, locais de coleta, parâmetros do sistema, solo, relevo, vegetação, tipos, remessas, tombos. A Figura 2.2 apresenta a tela de cadastro de tombos do sistema Herbarium, uma das mais utilizadas no sistema.

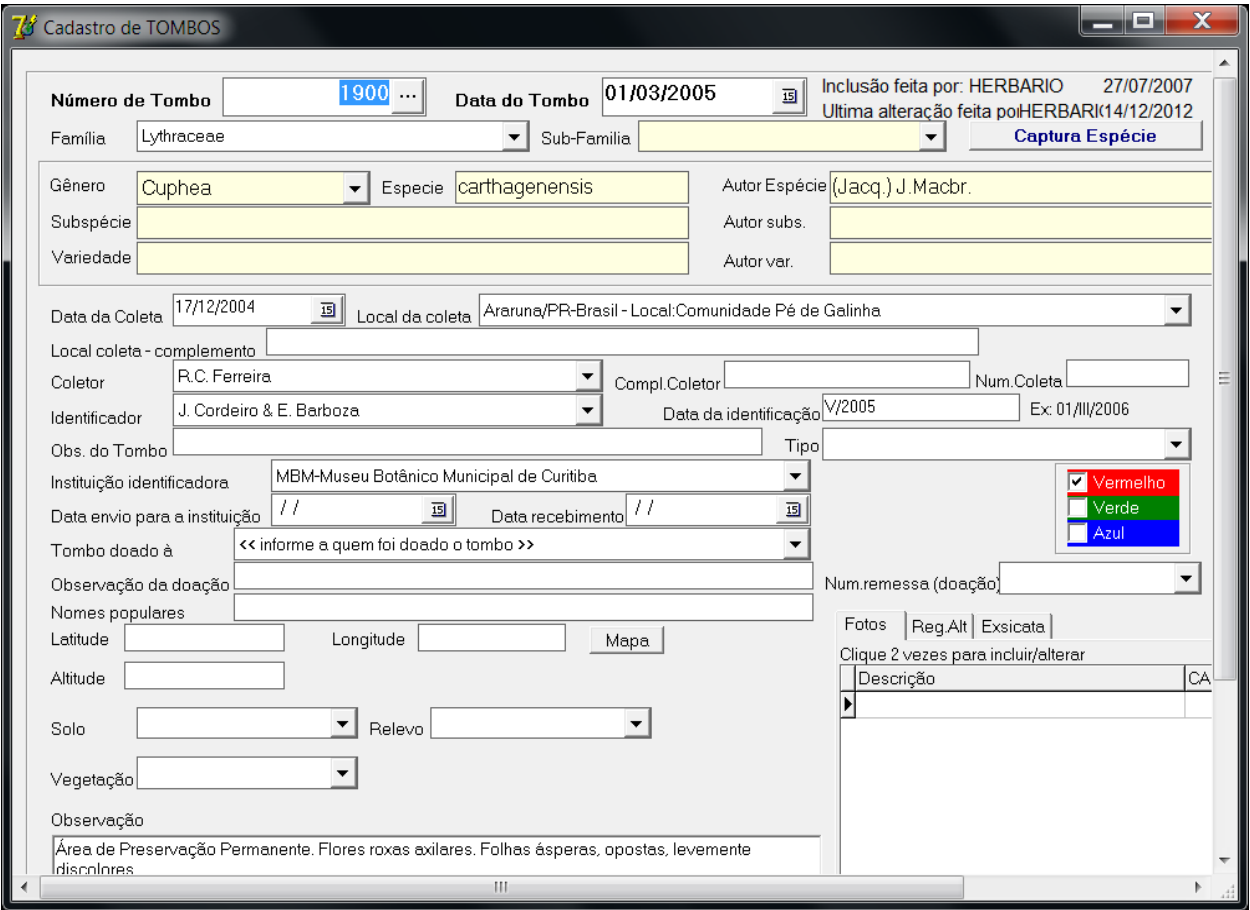

**Figura 2.2.** Tela de cadastro de tombos do sistema atual.

Dentre as telas de consultas de dados disponibilizadas pelo Herbarium, estão:

**Consulta e filtragem de um Tombo:** apresenta uma relação com a listagem dos dados cadastrados. Os dados listados são: HCF (número atribuído ao tombo na hora do cadastro), data de criação, gênero, família e espécie do Tombo. Além disso, conta com uma opção de filtragem dos dados. Ao selecionar essa opção, uma tela é aberta para a seleção das opções de filtro na relação de tombos. Os parâmetros que podem ser utilizados são restritos ao número do tombo e o nome do operador.

**Relação de famílias e gêneros:** apresenta a opção de imprimir uma família específica ou todas as famílias cadastradas e ocultar o gênero para impressão.

**Relação de famílias e gêneros - modelo 2:** apresenta a opção de imprimir todas as famílias ou apenas uma, não possui a opção de gênero para impressão.

**Relação de coletas por data:** gera um arquivo para impressão com a relação das coletas informadas em um determinado período de tempo.

**Relação de coletas por local:** gera um relatório com os dados da coleta filtrados por um determinado local e período de tempo.

**Relação de coletas por coletor:** gera um relatório para impressão contendo a relação das coletas de um determinado coletor em um determinado período de tempo.

**Relação de coletas por local (seleção):** gera um relatório para impressão contendo a relação das coletas, tendo como opção de filtro o estado e local da coleta além da escolha de um determinado período de tempo.

**Lista de remessa:** permite realizar a impressão do resultado de uma coleção de remessas que foi filtrada por forma de transporte e número de remessa de doação.

**Impressão de ficha de coleta:** exibe um relatório para impressão contendo a relação das fichas de coletas de um determinado período de tempo.

**Impressão do livro tombo:** gera uma relação para impressão contendo os dados dos tombos selecionados através de um filtro contendo o tombo inicial e o final.

**Impressão código de barra:** exibe um relatório para impressão com a relação dos códigos de barra. É possível filtrar por número de tombo, código de barra inicial e código de barra final.

#### **2.2.3. Firebird**

O sistema atual do HCF utiliza como banco de dados o Interbase 6. Os dados são armazenados em um arquivo com a extensão GDB. O Interbase 6 foi lançado como um produto *Freeware* e *OpenSource*, mas teve continuação como um novo banco de dados, o Firebird (BORRIEN, 2004).

O Firebird é um Sistema Gerenciador de Bases de Dados Relacional (RDBMS), que podem rodar em uma variedade de sistemas tanto cliente quanto servidor, incluindo Windows, Linux, Mac OSX e outras plataformas UNIX.

Ele foi criado para ser uma nova geração que teve como código base o InterBase 6.0, sendo melhorado e lançado para desenvolvimento de código aberto em julho de 2000, sob a Licença Pública InterBase (IPL). O código fonte do Firebird é aberto e mantido no SourceForge, sendo mantido por um grande time de desenvolvedores profissionais, composto por voluntários e especialistas.

O Firebird conta atualmente com seis *releases*, sendo a mais recente a versão 3.0. Apenas as primeiras versões dão suporte a arquivos com a extensão GDB, por isso para a leitura do banco de dados foi utilizado a segunda *release* do Firebird, a versão 1.5.

#### **2.2.4. Delphi**

A plataforma Delphi (BORLAND, 2003) inclui um conjunto de ferramentas para Desenvolvimento Rápido de Aplicações (RAD) permitindo a criação de aplicações para Windows. A IDE do Delphi, como demonstra a figura 2.3, é composto por uma interface que possui várias janelas (forms), onde componentes são inseridos para a criação da interface desejada. Para se atribuir funções a esses componentes, códigos são inseridos nos componentes para realizar alguma ação.

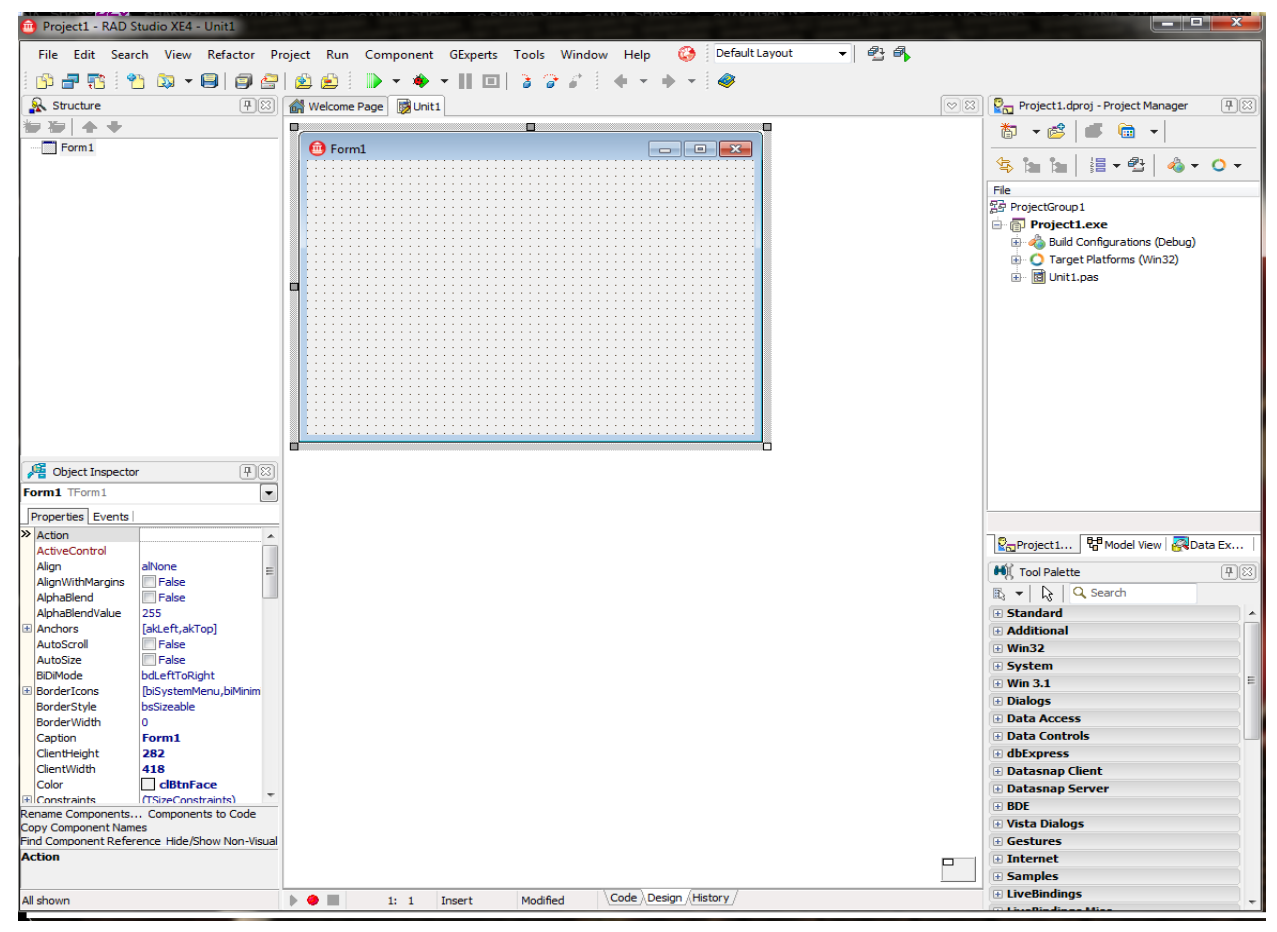

**Figura 2.3.** Exemplo de uma interface desenvolvida com a ferramenta Delphi 7.

O sistema Herbarium 1.0, que é implementado em Delphi, possui o problema de replicação de atualizações nas máquinas em que está executando. A cada atualização, é necessário fazer a instalação manual em cada máquina que utiliza o sistema. Ao contrário do sistema HCF Web, que ao fazer uma atualização no servidor, o sistema ficará disponível automaticamente para qualquer usuário que possuir um navegador web.

#### **2.3. Tecnologias do HCF-Web**

Para o desenvolvimento do novo projeto foi necessária a migração de tecnologias que já estavam em uso pelo HCF para novas tecnologias. Com o uso dessas novas tecnologias foi possível migrar o sistema do modelo monousuário para um modelo *online* e multiusuários, tornando-o mais acessível. O sistema Herbarium utiliza tecnologias adequadas para a época em que o sistema foi desenvolvido. Para a nova versão do sistema, o HCF-Web, foram utilizadas tecnologias mais modernas atendendo aos novos requisitos e às novas funcionalidades desenvolvidas, que permitem a melhor intercomunicação entre sistemas e a facilidade de visualização e compartilhamento dos dados da coleção com outras instituições.

#### **2.3.1. React**

Para o desenvolvimento do HCF-Web foi feita a opção do uso de tecnologias que conseguem atender o desenvolvimento de aplicações Web. Dentre elas, a biblioteca React (FACEBOOK, 2019), uma biblioteca JavaScript<sup>1</sup> eficiente e flexível para a criação de interfaces de usuário (UI), separando a complexidade da composição da UI em pequenos componentes. O conceito base do React é o de componentes. Dessa forma, uma página pode ser dividida em vários componentes, reduzindo-se assim a complexidade da implementação do sistema. O código 2.1 é um exemplo de componente. Cada componente possui uma função que é executada sempre que o componente é criado, o *constructor*. A variável de controle *props* do componente recebe informações do componente pai. A função *render* retorna os elementos da interface do componente.

✞ ☎

```
1 class Square extends React . Component {
_2 constructor (props) {
3 super (props);
4 this . state = {
5 value : null ,
\begin{array}{c|c}\n6 & \end{array} };
7 }
8
9 \mid render () {
10 return (
11 <br/>
\left\{\n \begin{array}{ccc}\n & \text{ 1} & \text{ 1} \\
 & \text{ 1} & \text{ 1}\n \end{array}\n \right.12 {this. props. value}_{13} </button>
14 );
15 }
16 }
```
#### ✝ ✆ **Código-fonte 2.1.** Exemplo de componente do React

O React foi criando em 2011 pelo Facebook e teve seu código aberto em 2013, o que impulsionou a sua popularização. Hoje é uma das bibliotecas JavaScript mais utilizados, como mostra a ferramenta do Google Trends na figura 2.4.

 $\sqrt{1 - \frac{1}{\text{https://devdocs.io/javascript/>}}}$ 

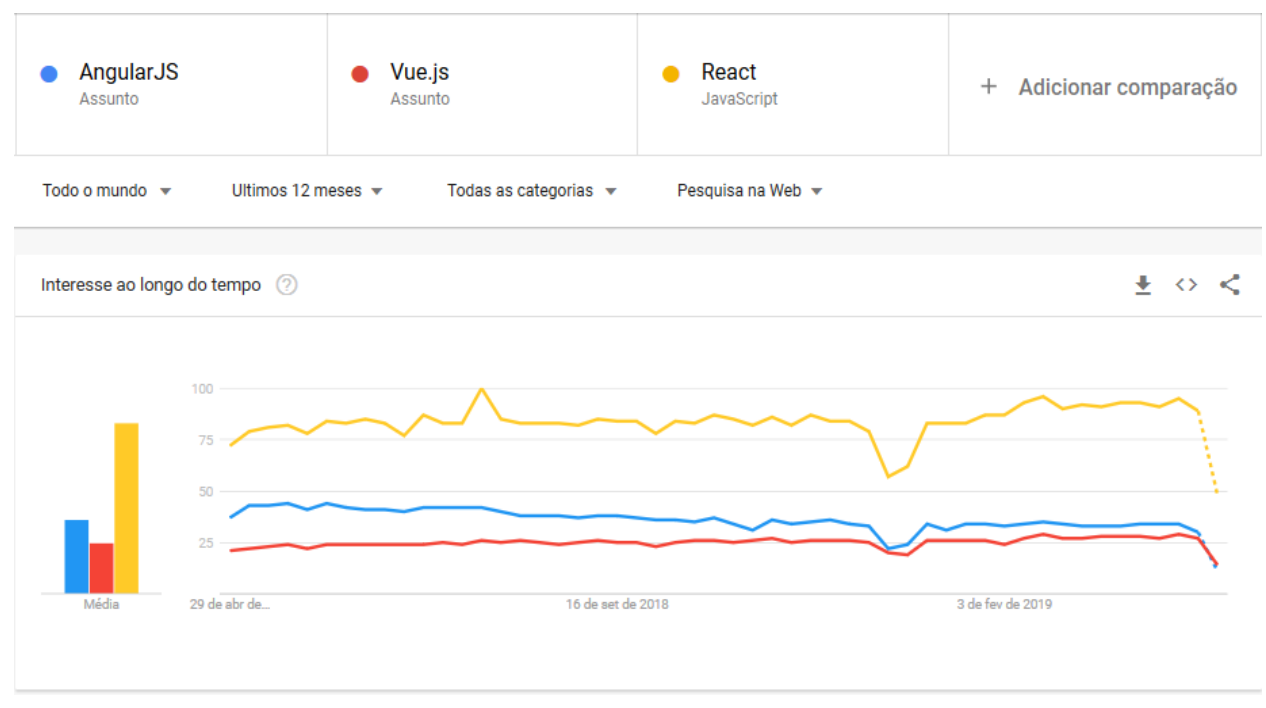

**Figura 2.4.** Comparação entre as bibliotecas JavaScript Vue.JS, React e Angular.

Uma grande vantagem do React é seu mecanismo de trabalho com o Document Object Model (DOM). No JavaScript, com a alteração dos dados, o sistema precisa atualizar o DOM explicitamente. A solução do React foi criar um Virtual DOM. Assim, quando os componentes são renderizados, as alterações dos componentes são atualizadas no Virtual DOM, tornando o processo mais rápido. Em um momento posterior o React compara o Virtual DOM com o DOM, atualizando somente os componentes que foram alterados.

A junção do React com o Bootstrap (TWITTER, 2019) faz com que a criação de UIs seja uma tarefa mais fácil. O React Bootstrap<sup>2</sup>, é um arcabouço que resultou da junção do React com o Bootstrap, fazendo com que a criação de componentes de UI seja mais rápida e eficiente, pois não é necessário construir o leiaute do zero, já que o arcabouço fornece os componentes de forma pronta para modificação ou personalização.

#### **2.3.2. NodeJS**

O NodeJS (FOUNDATION, 2019), é uma plataforma de desenvolvimento para aplicações em servidores utilizando a linguagem JavaScript e o V8 JavaScript Engine. Como JavaScript é uma linguagem antiga e possui milhões de programadores ao redor do mundo, se torna mais fácil aprender e utilizar NodeJS já que se possui bastante material e bibliotecas disponíveis na internet. Além disso, o NodeJS possui licença de utilização gratuita.

A decisão de utilizar o NodeJS foi baseada principalmente no modo como a tecnologia trata as requisições e operações que envolvem entrada e saída. O NodeJS, diferente de outras linguagens não cria uma nova *thread* para cada requisição, o que teria um maior custo operacional. O NodeJS utiliza apenas uma única *thread* através do *event loop*, que faz o controle e a checagem das operações que foram concluídas e faz a chamada do *callback* registrado anteriormente. Além disso, o NodeJS apresenta um grande número de bibliotecas. Para o desenvolvimento do HCF Web<sup>3</sup>, foi utilizado um gerenciador de pacotes para o NodeJS, o Yarn.

 $\frac{2}{2}$  <https://react-bootstrap.github.io/>

 $3 <$ http://hcf.cm.utfpr.edu.br/>

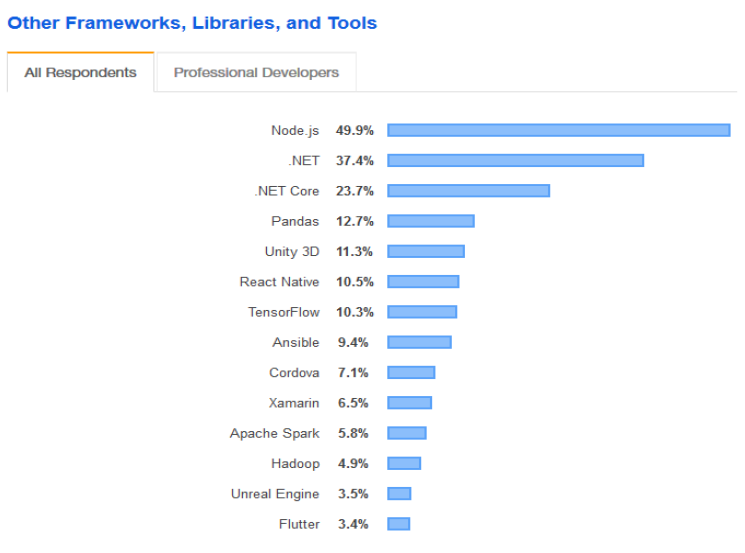

**Figura 2.5.** Ranking de linguagens de programação 2019.

#### **2.3.3. MariaDB**

O gerenciador de banco de dados Maria $DB^5$  é baseado no MySQL<sup>6</sup>. O MySQL se tornou uma ferramenta proprietária e passará a cobrar por seu uso. Como reação da comunidade de *software* livre, um grupo realizou um fork do projeto MySQL e atribuiu o nome de MariaDB. Um fork de um projeto de *software* livre é uma ramificação que permite o desenvolvimento de uma nova ferramenta com base em códigos existentes. A comunidade do MariaDB mantém o projeto atualizado constantemente até os dias atuais, sob a licença de *software* livre GPL, a qual mantém como uma de duas premissas a continuidade do projeto como *software* livre por tempo indeterminado.

O MariaDB é um sistema de gerenciamento de banco de dados relacional que utiliza a linguagem de consulta estruturada SQL. O MySQL foi criado em 1980 e vem sido melhorado e evoluído até os dias de hoje, contendo assim um grande número de contribuidores, além de ser utilizado por grandes empresas. O atual dono do MySQL é a Oracle.

#### **2.4. O Padrão Darwin Core**

Com um grande volume de informação, os herbários tem a necessidade de exportar os seus dados para outras entidades. Quando o padrão não é o mesmo, há uma necessidade de converter os dados para formatos específicos. O HCF necessitava exportar seus dados para o Sistema de Informação sobre a SIBBr que utiliza o formato Darwin Core. Assim, uma conversão de dados entre o formato de armazenamento usado atualmente e o padrão Darwin Core foi desenvolvido como parte deste trabalho.

O TDWG define o Darwin Core como um conjunto de padrões que contém um glossário de termos com o objetivo de facilitar o compartilhamento de informações sobre a diversidade biológica conforme foi documentado. O padrão Darwin Core foi criado para facilitar a integração e consulta de informações sobre espécimes biológicos. Com um alcance mais amplo e versátil, o Darwin Core pretende fornecer uma referência de padrão estável para o compartilhamento de dados sobre os espécimes coletadas entre os herbários.

 $4 <$ https://insights.stackoverflow.com/survey/2019#most-popular-technologies>

 $5 <$ https://mariadb.com/kb/pt-br/sobre-o-mariadb/ $>$ 

 $6$  <https://www.mysql.com/>

O Darwin Core é baseado nos padrões desenvolvidos pela Dublin Core Metadata Initiative (DCMI), sendo uma extensão para informações sobre biodiversidade. O padrão é bem definido, com definições individuais, comentário e exemplo de aplicação de cada um dos termos, permitindo a consistência dos dados no padrão. A tabela 2.1 apresenta alguns exemplos de definições do padrão Darwin Core.

| Termo                          | Tradução         | Definição                   | Exemplo                      |
|--------------------------------|------------------|-----------------------------|------------------------------|
| basisOfRecord                  | baseDoRegistro   | Termo obrigatório. A na-    | PreservedSpecimen: um re-    |
|                                |                  | tureza específica do regis- | gistro que descreve um espé- |
|                                |                  | tro de dados. A prática re- | cime preservado.             |
|                                |                  | comendada é a utilização    | LivingSpecimen: um registro  |
|                                |                  | de um vocabulário contro-   | que descreve um espécime     |
|                                |                  | lado.                       | vivo.                        |
|                                |                  |                             | HumanObservation: um re-     |
|                                |                  |                             | gistro que descreve uma ob-  |
|                                |                  |                             | servação feita por uma ou    |
|                                |                  |                             | mais pessoas.                |
|                                |                  |                             | MachineObservation: um re-   |
|                                |                  |                             | gistro que descreve uma ob-  |
|                                |                  |                             | servação feita por máquina.  |
|                                |                  |                             | FossilSpecimen: descreve um  |
|                                |                  |                             | registro fóssil.             |
| $\operatorname{catalogNumber}$ | númeroDeCatálogo | Um identificador (de pre-   | 2008.1334                    |
|                                |                  | ferência único) para o re-  | 145732a                      |
|                                |                  | gistro dentro do conjunto   | MHN145732                    |
|                                |                  | de dados ou coleção. Ge-    |                              |
|                                |                  | ralmente é o número de      |                              |
|                                |                  | tombo ou lote.              |                              |

**Tabela 2.1.** Exemplo do padrão Darwin Core

#### **2.5. Trabalhos Relacionados**

Como trabalhos relacionados, apresentamos dois sistemas amplamente utilizados para o armazenamento e gerenciamento dos dados de coleções de espécimes em herbários nacionais e internacionais.

#### **2.5.1. Jabot**

SILVA (2017) descreve o Jabot como um sistema de gerenciamento de coleções botânicas desenvolvido no Jardim Botânico do Rio de Janeiro. O sistema foi desenvolvido pela colaboração de vários botânicos e profissionais da área da computação. A figura 2.6 apresenta uma das funcionalidades do Jabot, a consulta pública dos dados. O Jabot é composto por 8 módulos:

- Espécimes (coletas) e suas imagens: Cadastra os espécimes obtidas nas coletas no sistema através de um conjunto de atributos e da digitalização das imagens. Após a inserção dos dados no sistema, são geradas as etiquetas com o número de registro (tombo) e os códigos de barra.
- Coleção viva: Permite o acesso aos dados de controle de eventos realizados no manejo dos espécimes quando ela está no estado de coleção viva.
- Curadoria e administração: Apresenta um conjunto de funcionalidades que facilita o gerenciamento da equipe que cuida do acervo.
- Publicação de dados: Possibilita a exportação dos dados em seis formatos: XLS, CSV, ODS, JSON, XML e no padrão de dados do sistema speciesLink <sup>7</sup> .
- Qualidade de dados: É um módulo com o objetivo de detectar inconsistências no banco de dados. Esse módulo é dividido em três grupos de erros característicos de coleções botânicas:
	- **–** taxonômicos;
	- **–** georreferenciamento;
	- **–** e de coletas;
- Listas de espécies: Possibilita o gerenciamento de listas taxonômicas regionais, que são mantidas através da colaboração de 150 taxonomistas.
- Taxonomia: Gerencia os táxons no sistema; somente os supervisores autorizados podem revisar os nomes adotados no sistema.
- Coleções correlatas: Controla o armazenamento de partes da amostra (por exemplo, carpoteca, DNA) e exsicatas em outras coleções.

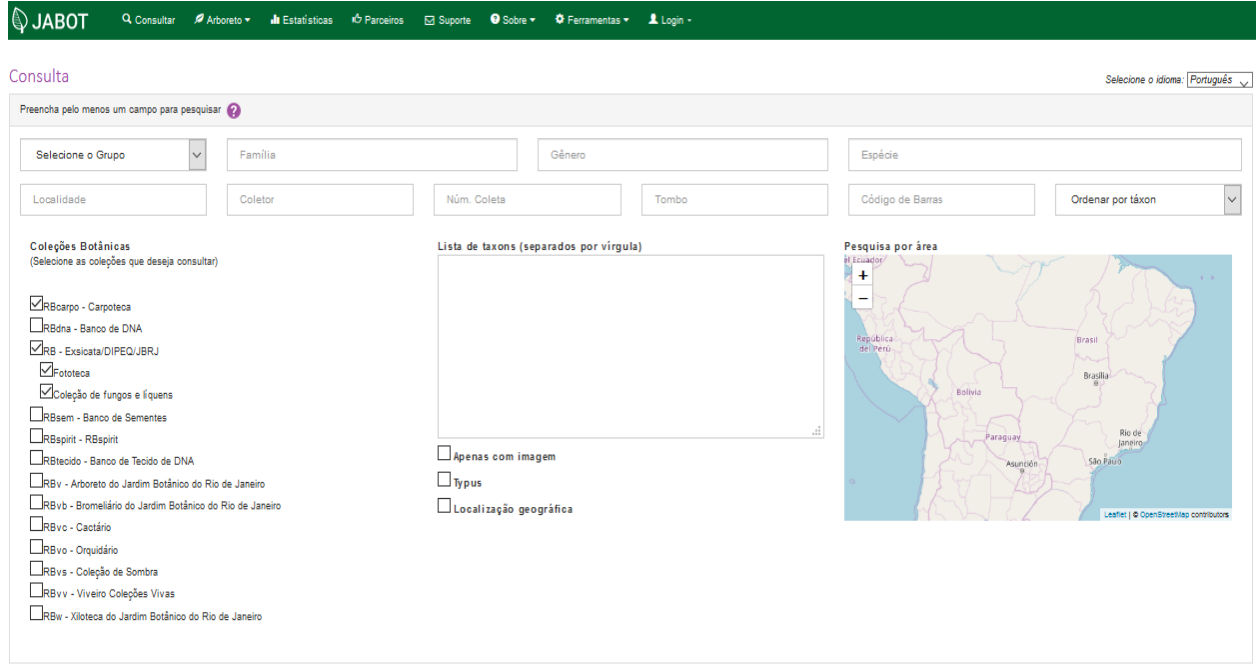

**Figura 2.6.** Um exemplo da tela de consulta do sistema Jabot.

#### **2.5.2.** *Brahms – Botanical Research And Herbarium Management System*

O sistema Brahms<sup>8</sup> faz parte de um grande projeto de pesquisa da universidade de Oxford para o estudo e documentação da biodiversidade, voltado para aqueles que realizam pesquisas florísticas ou taxonômicas. O Brahms é um software completo voltado para vários tipos de Reino de seres vivos<sup>9</sup>. Assim, é um software mais genérico para atender as várias demandas dos diferentes tipos de reinos. A figura 2.7 retrata um exemplo de tela do Brahms.

 $7 <$ http://splink.cria.org.br $>$ 

<sup>8</sup> <https://herbaria.plants.ox.ac.uk/bol/>

<sup>9 &</sup>lt;https://www.biologianet.com/biodiversidade/cinco-reinos-dos-seres-vivos.htm>

| System.<br>Maps<br>Web Links<br>Rapid Data Entry<br>Taxa<br>Geo<br>Collections<br>Management<br><b>Biblio</b><br><b>BOL</b><br>Extracts<br><b>Grid Tools</b><br>Data Tools<br>Images |                     |                |                                                                                                    |                           |                                                    |                                                    |                                                                                    |                                                 |                                                                                                    |  |
|----------------------------------------------------------------------------------------------------|---------------------|----------------|----------------------------------------------------------------------------------------------------|---------------------------|----------------------------------------------------|----------------------------------------------------|------------------------------------------------------------------------------------|-------------------------------------------------|----------------------------------------------------------------------------------------------------|--|
|                                                                                                    | H Tag Groups<br>Tag | A+<br>Sort     | X Remove filters == Tree View.<br>X Remove Sort<br><b>START</b><br>& Selection<br>$f_{\perp}$ +Selection<br>Sort, Filter, Query | ×<br>Edit                 | $D$ Find.<br>$+$ and<br>X Delete<br>Merge.<br>Edit | - 58 Replace<br><b>IT Form</b><br><b>SE</b> Legal. | Ritimages. Q Record<br>Co Auto Refresh<br>FI Cel<br>C. Refresh Data<br><b>View</b> | <b>Σ</b> Summary<br>** Recalculate<br>Calculate | <b>OI</b> Export<br>Reports<br><b>Export</b><br><b>El Print Preview</b><br>View<br>Export Data<br>Reports                                                                          |  |
|                                                                                                    | Collections # X     |                |                                                                                                    |                           |                                                    |                                                    |                                                                                    |                                                 | Collections                                                                                                    |  |
|                                                                                                    | Collection Year     | Family         | <b># Full Nome</b>                                                                                                    | Country                   | Majar Admin Name Minor Admin Name                  |                                                    | Locality Name                                                                      | <b>Locality Notes</b>                           | 1552 1984 Gabon                                                                                                    |  |
|                                                                                                    | 1984                | Violaceae      | Allexis cauliflora (Oliv.) Pierre                                                                                               | Gabon                     | Estuaire                                           |                                                    |                                                                                    | ± 20 km sur route de                            |                                                                                                    |  |
|                                                                                                    |                     | Rosaceae       | Prunus spinosa L.                                                                                                    | Netherlands               | Noord-Holland                                      |                                                    |                                                                                    | Aardenhond.                                     | Violaceae Allexis cauliflora<br>Current Det.                                                                                                    |  |
|                                                                                                    |                     | Hepat - Plagio | Plagiochila korthalsiana Molk, ex Sande Lac.                                                                                    | Indonesia                 | Javua                                              |                                                    |                                                                                    |                                                 | Collection Event Geography Preserved Specimens (3) Transactions Legal Common names Custom Edit History                                                                             |  |
|                                                                                                    | 1974                | Gramineae      | Brachiaria bovonei (Chiov.) Robyns                                                                                              | Zimbabwe                  |                                                    |                                                    |                                                                                    | Flora of Rhodesia, Sa                           | Collection                                                                                                    |  |
|                                                                                                    | 1931                |                | Euphorbiaceae Uapaca guineensis Müll Arg.                                                                                       | Congo (Kinshasa) Equateur |                                                    | Nord-Ubangi                                        | Banzyville                                                                         | entre Banzyville et Ya                          | Collection Category PS                                                                                                    |  |
|                                                                                                    | 1986                | Compositae     | Saussurea japonica DC.                                                                                                    | China                     |                                                    |                                                    |                                                                                    | Xiao Long Men, Men                              | Is Type?<br>Louis, AM                                                                                                    |  |
|                                                                                                    | 1984                |                | Hemerocallida Dianella javanica (Blume) Kunth                                                                                   | Malaysia/Sabah Borneo     |                                                    | Ranau                                              | Mesilau Cave                                                                       | Sabah, Ranau Distric                            | Collectors                                                                                                    |  |
|                                                                                                    | 1927                | Loganiaceae    | Mitrasacme pygmaea R.Br.                                                                                                    | Taiwan                    |                                                    |                                                    |                                                                                    | Ilan Hsien, Suao.                               | Field Number 1552<br>Prefix<br>Suffix                                                                                                    |  |
|                                                                                                    |                     |                | Scrophulariac Lindemia diffusa (L.) Wettst.                                                                                     | Unknown                   |                                                    |                                                    |                                                                                    |                                                 | $1984 -$<br>$5\frac{A}{v}$<br><b>Collection Year</b><br><b>Collection Month</b><br><b>Collection Day</b>                                                                           |  |
|                                                                                                    | 1964                | Annonaceae     | Trivalvaria macrophylla (Blume) Mig.                                                                                            | Indonesia                 | Jawa                                               | Jawa Barat                                         | Udjung Kulon Nature Reserve Udjung Kulon Nature                                    |                                                 |                                                                                                    |  |
|                                                                                                    | 1944                | Compositae     | Grindelia camporum Greene                                                                                                    | United States of          |                                                    |                                                    |                                                                                    | California, Tuolumne                            | Descriptive text                                                                                                    |  |
|                                                                                                    |                     | Gesneriaceae   | Rhynchoglossum obliguum Blume                                                                                                   | Indonesia                 | Jawa                                               |                                                    |                                                                                    |                                                 | <b>Habitat Text</b>                                                                                                    |  |
|                                                                                                    | 1974                | Compositae     | Vernonia fastigiata Oliv. & Hiern                                                                                               | Mozambique                |                                                    |                                                    |                                                                                    | Lourenço Marques: E                             | Forêt secondaire (dense) humide. Tapis herbacé à dominante d'Araceae de Palisota et d'autres Sclerosperma manni.                                                                   |  |
|                                                                                                    |                     |                | Leguminosae- Baptisia leucophaea Nutt.                                                                                          | Unknown                   |                                                    |                                                    |                                                                                    | Illinois, Sandy barren                          |                                                                                                    |  |
|                                                                                                    |                     |                | Campanulaceae Campanula thyroidea Lapeyr.                                                                                       | Unknown                   |                                                    |                                                    |                                                                                    | Esc alpibus Styria.                             |                                                                                                    |  |
|                                                                                                    | 1949                |                | Euphorbiaceae Baccaurea minor Hook.f.                                                                                           | Indonesia                 | Sumatra                                            | Sumatera Selatan                                   | Lobok-Besar                                                                        | Bangka, Lobok-besar                             | <b>Plant Description</b>                                                                                                    |  |
|                                                                                                    | 1930                | Gramineae      | Elymus scaber (R.Br.) A Love                                                                                                    | Australia                 |                                                    |                                                    |                                                                                    | Queensland, Moreto                              | Petit arbre 2.5 m hauteur. Feuilles papyracées.                                                                                                    |  |
|                                                                                                    | 1991                | Vitaceae       | Cissus dinklagei Gilg & M.Brandt                                                                                                | Gabon                     | Estuaire                                           |                                                    |                                                                                    | Crystal Mountains, 7                            | Bourgeons des fleurs rouges. Jeunes fruits densément tachetés, rouge brique sur fond vert. Fruits, chamus, ± droits d<br>'ventre' côté ventrale, latéralement aplati 5 x 4 x 1 cm. |  |
|                                                                                                    | 1997                | Orchidaceae    | Oberonia acaulis Griff.                                                                                                    | Thailand                  | Northern                                           | Chiang Rai                                         | Kuhn Jae National Park                                                             | Summit area of Doi I                            |                                                                                                    |  |
|                                                                                                    | 1965                | Moraceae       | Ficus variegata Blume                                                                                                    | Solomon Islands           |                                                    |                                                    |                                                                                    | Warahito River, ca. 8                           |                                                                                                    |  |

**Figura 2.7.** Um exemplo de tela do sistema Brahms.

O Brahms é um software pago mas pode ser obtido cópia de avaliação gratuita por 30 dias. Para isso é necessário entrar em contato com a Oxford University Innovation<sup>10</sup>.

#### **2.5.3. Diferencial do HCF-Web**

Diferentemente do Brahms, o HCF-Web tem como único objetivo o registro e controle de seres do reino Plantae<sup>11</sup>, atendendo assim as necessidades específicas desse.

Ainda, O HCF-Web é disponibilizado sob uma licença de software livre, considerando as quatro liberdades básicas associadas ao software livre<sup>12</sup>:

- A liberdade de executar o programa como você desejar, para qualquer propósito (liberdade 0).
- A liberdade de estudar como o programa funciona, e adaptá-lo às suas necessidades (liberdade 1). Para tanto, acesso ao código-fonte é um pré-requisito.
- A liberdade de redistribuir cópias de modo que você possa ajudar outros (liberdade 2).
- A liberdade de distribuir cópias de suas versões modificadas a outros (liberdade 3). Desta forma, você pode dar a toda comunidade a chance de beneficiar de suas mudanças. Para tanto, acesso ao código-fonte é um pré-requisito.

A adoção de uma licença de software livre para o HCF-Web permite a ampla divulgação e colaboração interinstitucional na criação e desenvolvimento de novas funcionalidades, além de adoção e implantação em novas instituições.

 $10$  <br/> <br/> <br/> <br/> <br/>ex.ac.uk> <br/>ac.uk>

 $11$  <https://www.stoodi.com.br/blog/2019/02/20/reino-plantae/>

 $12$  <https://www.gnu.org/philosophy/free-sw.pt-br.html>

# Capítulo 3

## Conversão dos dados do HCF para o padrão Darwin Core

Um dos objetivos deste trabalho foi a conversão do atual formato de dados armazenado no sistema Herbarium para o formato Darwin Core de maneira que possam ser exportados para o Biodiversidade Brasileira. O Biodiversidade Brasileira é uma plataforma *online*, sendo uma iniciativa do Ministério da Ciência, Tecnologia, Inovações e Comunicações (MCTIC), com suporte técnico do Programa das Nações Unidas para o Meio Ambiente (PNUMA), tendo como objetivo consolidar uma sólida infraestrutura nacional de conteúdos de biodiversidade. Em 2017, o Biodiversidade Brasileira já possuía um total de 10.429.331 registros. O Biodiversidade Brasileira exporta os seus dados para uma plataforma global de informação de biodiversidade, o GBIF, que possui informações biológicas de aproximadamente 60 países.

Durante o processo de conversão dos dados do HCF para o formato DarwinCore utilizado pelo Biodiversidade Brasileira, foram realizadas mais de 70 interações com os técnicos da entidade, para ajustar o formato e padrão dos dados exportados.

#### **3.1. O Processo de Conversão**

A ferramenta foi criada para atender a necessidade da exportação dos dados do HCF para para o Biodiversidade Brasileira. O formato aceito pelo Biodiversidade Brasileira é o Darwin Core. Nesse caso, o formato do banco de dados do Herbarium não corresponde ao formato exigido, com um agravante de não estar normalizado. A ferramenta desenvolvida tem como objetivo obter os dados do arquivo de formato GDB<sup>1</sup> , normalizar e exportar os dados selecionados para o formato Darwin Core através de um arquivo CSV.

Para executar a tarefa de conversão dos dados do HCF a ferramenta foi desenvolvida em linguagem Java. A ferramenta é composta de duas classes (DarwinCore e FirebirdToDarwin), uma que contém os atributos exigidos pelo formato Darwin Core, como por exemplo, nome científico, coletores, data de coleta, entre outros, e a classe principal que fica responsável pela busca e processamento dos dados no arquivo GDB. O código detalhado está disponível no GitHub.<sup>2</sup>

Vale ressaltar que o novo sistema HCF-Web já conta com essa ferramenta integrada como funcionalidade do sistema, permitindo a exportação dos dados para o padrão e, consequentemente, a

<sup>1</sup> Arquivo gerado pelo banco de dados Firebird

 $2 <$ https://github.com/utfpr/HCF-Web/tree/master/FirebirdToDarwin>

constante atualização do Biodiversidade Brasileira com os dados das coletas e descobertas mais recentes do HCF.

#### **3.2. A Classe DarwinCore**

A classe contém os atributos que serão utilizados do modelo Darwin Core, já que nem todos atributos do modelo foram implementados, de acordo com a demanda do SIBBr. Após consulta curador do herbário HCF e aos responsáveis pelo SIBBr, foram estabelecidos quais atributos do modelo Darwin Core são utilizados no sistema SIBBr e que devem ser contemplados no processo de conversão. Os detalhes da classe desenvolvida na ferramenta podem ser obtidos em nosso repositório institucional no GitHub<sup>3</sup>.

O formato dos dados exigido pelo Biodiversidade Brasileira é compilado em um arquivo CSV, separado por tabulação, sendo a primeira linha do arquivo, o cabeçalho de cada coluna. Para instanciar um objeto dessa classe é necessário passar todos os atributos exigidos. Quando um objeto é instanciado, o método *toString()* da classe retorna uma *string* no formato texto puro separado por tabulação. A classe principal cria uma instância da classe Darwin Core para cada tombo percorrido no banco de dados gerando uma nova linha do arquivo CSV.

#### **3.3. A classe FirebirdToDarwin**

 $\textrm{A class}$ e $^4$  tem como objetivo ler os dados do arquivo  $\textrm{herbario.gdb},$  que armazena o banco de dados do HCF, utilizar funções que normalizem os dados, instanciar um objeto da classe Darwin Core, e gerar uma entrada (linha) a ser inserida no arquivo CSV criado com os dados no formato Darwin Core.

#### **3.3.1. O Método main**

O método main da classe FirebirdToDarwin tem como objetivo realizar a conexão com o banco de dados do Firebird; criar um arquivo CSV; inserir na primeira linha o cabeçalho, título das colunas inseridas; executar o *select* presente no código 3.1 para buscar os dados necessários; chamar funções para formatar os dados e gravar uma nova linha no arquivo de saída CSV para cada tupla do banco de dados.

Inicialmente o arquivo darwin.csv é criado. Então um cabeçalho é inserido na primeira linha do arquivo CSV para facilitar a identificação de cada coluna. Após o estabelecimento da conexão com o banco de dados através do Firebird, é realizada a execução do comando SQL com o principal select (Código-fonte 3.1), que traz todos os tombos do banco de dados. Também são incluídos os dados adicionais referentes a cada um dos tombos e que estão presentes em outras relações do banco para completar todos os atributos necessários do padrão Darwin Core.

Quando executado no Firebird, o comando SQL 3.1 retorna um ResultSet<sup>5</sup> que é analisado e processado no método criarInstancia.

#### **3.3.2. O Método criarInstancia**

Este método recebe como parâmetro o ResultSet criado e um ponteiro para arquivo de saída darwin.csv. Primeiramente são feitas as leituras dos campos do ResultSet, realizando um conjunto de pré-processamentos, como no caso de valores nulos que são convertidos para uma *string* vazia.

 $3 <$ https://github.com/utfpr/HCF-Web/blob/master/FirebirdToDarwin/src/classes/Darwin Core.java>

 $4 <$ https://github.com/utfpr/HCF-Web/blob/master/FirebirdToDarwin/src/pincipal/FirebirdToDarwin.java>

 $5 <$ https://docs.oracle.com/javase/7/docs/api/java/sql/ResultSet.html>

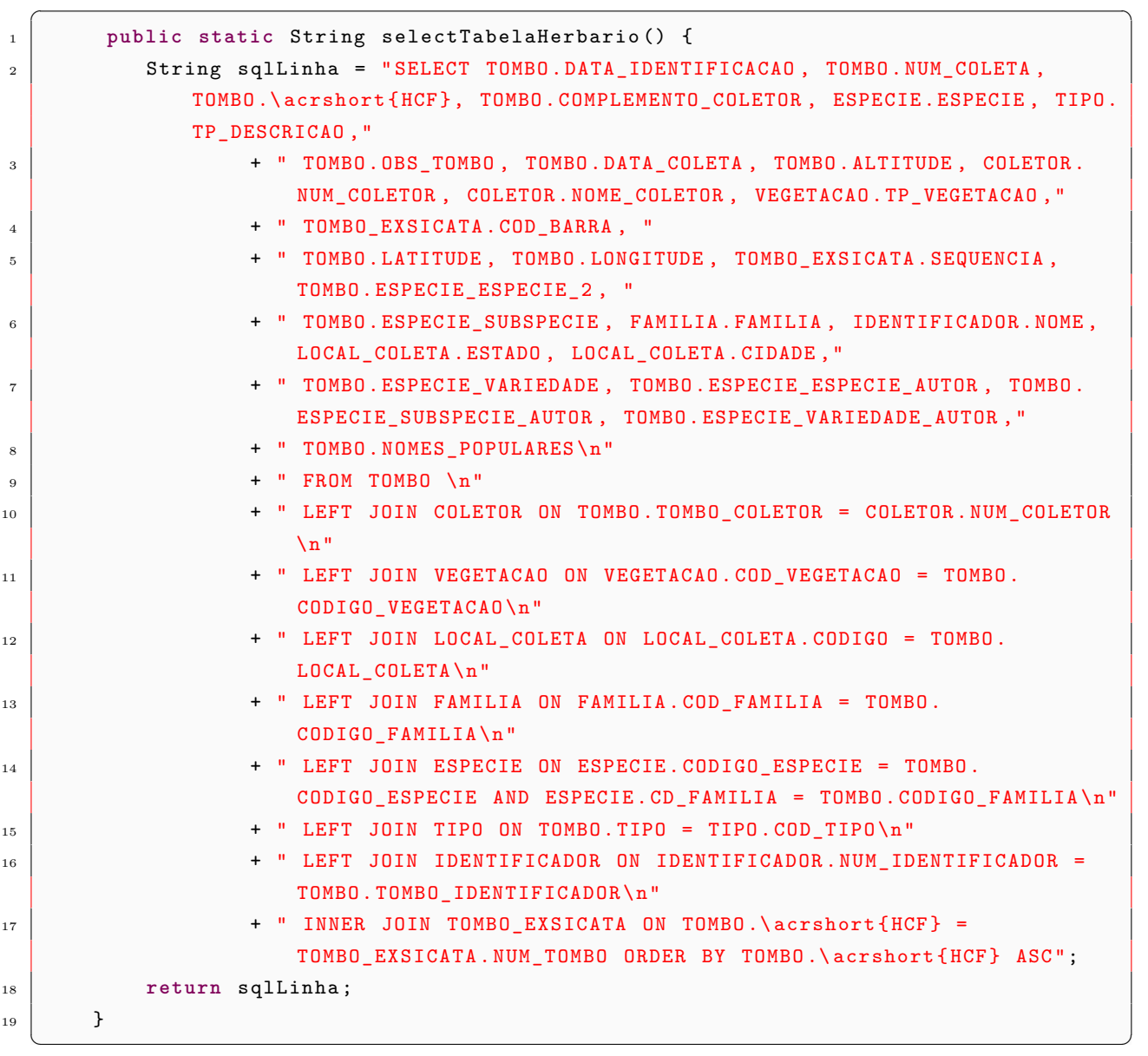

#### **Código-fonte 3.1.** Select principal

Em seguida são listados os atributos exigidos para o padrão Darwin Core, e quais dados do banco HCF precisam ser convertidos a fim de se adequar ao novo modelo. As principais mudanças e conversões nos campos de dados do HCF para os atributos do padrão Darwin Core são listadas a seguir:

modified: o campo corresponde a data de identificação do tombo. O formato exigido é yyyy-mm-dd. Em muitas tuplas do banco de dados do HCF essa data contém valores incompletos, contendo apenas dia e ano, ou mês e ano. Além disso, a separação entre os elementos da data não está padronizada, ocorrendo a utilização tanto do caractere '-' quanto o caractere '/'. Para corrigir a formatação desses valores, foi utilizada a função formatarData:, que identifica e separa a data dia, mês e ano e a reconstrói no padrão exigido.

dynamicProp: esse campo armazena o código de barras dos tombos de um herbário. As propriedades dinâmicas equivalem ao código de barras atribuído a um JSON no seguinte formato: {"barcode": "codigoBarras"}. O valor codigoBarras equivale ao código original obtido no banco de dados do HCF.

occurrenceID: o atributo é composto pela concatenação da *string* 'Br:UTFPR:HCF:' com o atributo catalogNumber.

catalogNumber: quando é realizada uma coleta, podem ser coletadas várias amostras de uma única planta, é tirada uma foto de cada amostra, sendo feito apenas um cadastro para a planta, associando essas fotos a um número de sequência juntamente com o número de cadastro do tombo. Através da junção dos dois códigos, é gerado um código de barras único para cada amostra, sendo esse o número do catalogNumber.

recordedBy: esse atributo armazena os coletores do tombo. No HCF, cada tombo possui um coletor principal, e um outro campo contendo o nome dos outros coletores que participaram na mesma coleta. Assim, na conversão, esse atributo recebe o nome do coletor principal, seguido de um caractere ';' concatenado com a lista de nomes dos outros coletores separados pelo caractere '|'.

recordNumber: equivale ao atributo número de coleta do tombo.

occurrenceRemarks: corresponde ao atributo observação da tabela tombo.

eventDate: corresponde a data de coleta da planta, dia, mês e ano.

day: corresponde ao dia da data de coleta. No HCF, a data de coleta é salva no banco como um item date. Portanto para obter somente o dia, foi utilizada a função getDay da classe Processamento.

month: corresponde ao mês da data de coleta, obtido através da função getMonth.

year: corresponde ao ano da data de coleta, obtido através da função getYear.

habitat: neste atributo foi inserido o nome da vegetação constante do tombo.

stateProvince: representa o estado da federação em que a amostra foi coletada. No banco de dados original, esse valor foi armazenada somente a sigla de cada estado. Foi necessário converter a sigla para o nome do estado utilizando a função converteSiglaEstadoToNomeEstado.

county: foi utilizado o nome da cidade do local de coleta.

minElevation e maxElevation: corresponde a altitude da coleta do tombo.

latitude e longitude: O padrão da latitude e longitude no modelo Darwin Core é expressa em decimais e no banco de dados do HCF está em expressa graus, minutos e segundos. Assim, foi necessária fazer a conversão de graus para decimais. Uma função específica (textttconverteParaGrausDecimais) foi implementada pra realizar a conversão, recebe a latitude e a longitude em graus e retornando a mesma em decimais.

family: foi atribuído o nome da família.

genus: foi atribuído o nome do gênero do tombo.

specificEpithet: atribuído o nome da espécie do tombo.

infraspecificEpithet: obtém o nome da taxonomia do nível mais baixo, esse dado já é obtido quando é montado o nome científico.

scientificName: o nome científico é obtido através da função retornaNomeCientifico, que insere os nomes das taxonomias encontradas na ordem correta, concatenando o valor 'subsp.' antes do nome da subespécie; caso seja uma variedade é adicionado o prefixo valor 'var.'.

scientificNameAuthors: o nome dos autores das taxonomias é composto pela junção do nome do autor da espécie, subespécie e variedade, separados pelo caractere ';'.

taxonRank: Equivalente a um ENUM. O nome pode receber diversos prefixos, de acordo com o tipo de especificação feita, como por exemplo: caso o tombo esteja especificado até espécie, o taxonRank recebe o prefixo 'sp.'; caso seja determinado até variedade, o taxonRank recebe o prefixo 'var.'

vernacularName: corresponde ao nome popular do tombo obtido a partir do ResultSet.

typeStatus: corresponde ao tipo do tombo, sendo normalmente parátipo ou isótipo.

identifiedBy: este atributo contém o nome de quem identificou a taxonomia do tombo.

dateIdentified: a data de identificação da taxonomia do tombo também deve estar no padrão yyyy-mm-dd. Entretanto, como não há padronização nos dados originais do HCF, a função formatarData: é novamente utilizada aqui. Muitas vezes é necessário realizar a conversão dos valores dos meses do padrão romano para um número inteiro.

identificationQualifier: é um breve termo no padrão 'cf.' ou 'aff.'. É usado para expressar as dúvidas do determinador sobre a identificação. Este dado é obtido a partir do nome científico.

A conversão e adequação foi realizada para cada um dos tombos no banco de dados do HCF. Após cada item da lista apresentada receber o respectivo valor formatado, um objeto Darwin Core é criado com esses atributos. Em seguida, esse objeto é convertido pelo método toString() e é escrito no arquivo de saída no formato CSV. Esse procedimento é repetido até que todo o ResultSet tenha sido processado. Assim, ao final do processo de conversão, um arquivo CSV com todos os tombos do HCF convertidos para o formato Darwin Core é gerado e pode ser enviado para processamento no SIBBr.

Durante os testes, o tempo de processamento de conversão utilizando a ferramenta Netbeans, em uma máquina com um processador Intel Core 7, com 8GB de memória RAM, foi em torno de 30 segundos.

# Capítulo 4

## O sistema HCF-Web

Com o processo de exportação dos dados completo, passamos ao desenvolvimento do HCF-Web. Este capítulo relata os passos da implementação do sistema (*back-end* e *front-end*) e da conversão dos dados para o novo modelo de banco de dados.

#### **4.1. Refatoração do Modelo de Banco de Dados**

O banco de dados do sistema atual do HCF, foi implementado utilizando o Firebird, uma tecnologia atualmente depreciada. Pensando em longevidade e atualizações de padrão, durante o desenvolvimento do HCF-Web optamos por utilizar o MariaDB, um banco de dados derivado do MySQL com a premissa de ser mantido como *software* livre. Durante o processo de conversão entre os modelos, vários problemas de normalização foram encontrados. A lista a seguir contém os principais problemas resolvidos durante esse processo:

A relação ESPECIE não dizia respeito a espécie e sim ao gênero; a relação teve seu nome foi alterado para GENEROS. O campo de nome especie, foi alterado para nome, pois diz respeito ao nome do gênero. Foram acrescentados os campos: id, familia\_id, created\_at, updated\_at, ativo.

Os dados da espécie, sua respectiva subfamília e variedade utilizam um campo para armazenar o nome do autor. Para evitar a repetição e inconsistência dos dados, foi criado uma relação para a tabela AUTORES, contendo um campo chamado id para armazenar um código único, um campo nome, correspondente ao nome do autor e um campo iniciais que contém as iniciais do autor.

Foi criada uma relação chamada ESPECIE para armazenar os dados da espécie que estavam contidos na relação TOMBO. A tabela contém os campos: id, nome, autor\_id, genero\_id, familia\_id, created\_at, updated\_at, ativo.

O campo ESPECIE\_SUBSPECIE correspondente ao nome da subespécie presente na relação TOMBO foi removido dessa relação. Foi criada uma tabela para SUBESPECIES. A tabela contém os seguintes campos: id, nome, especie\_id, genero\_id, familia\_id, autor\_id, created\_at, updated\_at, ativo. O mesmo foi feito para o campo ESPECIE\_VARIEDADE também presente na tabela TOMBO correspondente a variedade do tombo.

O campo COMPLEMENTO\_COLETOR foi removido; foi criada uma tabela entre os relacionamentos MxN entre TOMBOS e COLETORES.

O campo DOADO\_OBS corresponde a uma observação da doação do tombo. Esse campo foi removido da tabela TOMBO e inserido com o nome OBSERVACAO na relação REMESSAS.

A relação PARAMETROS corresponde uma entidade da instituição e tem um sentido confuso. Essa relação foi alterada para HERBARIOS.

A relação DOACAO possui três campos para se armazenar possíveis endereços; para evitar a repetição dos dados e a limitação de apenas três endereços foi criada uma relação ENDERECOS que está relacionada com as entidades que estão envolvidas na doação. A tabela foi alterada de DOACAO para REMESSAS, onde a tabela REMESSAS possui um relacionamento MxN com a tabela TOMBOS, gerando a tabela intermediária RETIRADA\_EXSICCATA\_TOMBOS. A tabela REMESSAS contém as informações do herbário que está enviando e do que está recebendo as exsicatas, a data de envio, e a observação. A relação RETIRADA\_EXSICCATA\_TOMBOS contém o id da remessa e do tombo, o tipo (DOACAO,EMPRESTIMO, ou PERMUTA), e o campo devolvido, indicando se a amostra já foi devolvida.

Para evitar a repetição do cadastro do nome da cidade, estado e pais, cada vez que um novo tombo era cadastrado, foram criadas as relações CIDADES, ESTADOS e PAISES. Assim, foram removidos os campos cidade, estado e pais da tabela LOCAL\_COLETA, e inserida apenas uma chave estrangeira CIDADE\_ID que corresponde a cidade do local de coleta.

No modelo antigo, as relações VEGETACAO, SOLO e RELEVO estavam relacionadas diretamente com tombo. As relações foram modificadas para que estejam vinculadas com a relação LOCAIS\_COLETA, pois é o local de coleta que possui vegetação, solo e relevo, e não o tombo.

O campo LOCAL\_COLETA\_COMPLEMENTO presente na relação TOMBO é uma observação que complementa o local de coleta e foi removido da relação. Um novo campo com o mesmo fim, chamado observacoes foi adicionado na relação LOCAL\_COLETA.

A relação TOMBO possui dois campos chamados DATA\_IDENTIFICACAO e TOMBO\_IDENTIFICADOR, os mesmos servem para a armazenar os dados de quem identificou o tombo e quando o fato ocorreu. Os dois campos foram mudados para a relação ALTERACOES, que é gerada entre o relacionamento das tabelas USUARIOS e TOMBOS.

Os campos FOTO, FOTO\_CAMINHO presentes na relação TOMBO, não são necessários, pois os mesmos campos já estão presentes na relação TOMBO\_FOTOS que contém o código do TOMBO, a qual sequência corresponde uma vez que um tombo pode conter várias fotos, e outros campos correspondentes aos detalhes da foto.

Para a conversão dos dados foi feita uma aplicação em Java. Foram feitas duas conexões de banco de dados, uma com o Firebird para ler os dados, e outra com o MariaDB para escrever os dados já convertidos. Primeiro são feitas as conversões das tabelas que não possuem atributos do tipo chave estrangeira, como as tabelas TIPOS, RELEVOS, VEGETACOES, SOLOS, COLETORES, FAMILIAS e AUTORES.

Em seguida, para converter as subfamílias, foi necessário obter o conjunto de subfamílias e suas devidas famílias. Para cada subfamília encontrada foi obtido o id da família correspondente no novo banco de dados, realizando então o cadastro da subfamília no novo banco.

Na conversão dos dados relacionados à taxonomia, como subfamília, gênero, espécie, subespécie e variedade, foi realizado o mesmo processo citado na conversão de dados da subfamília, obtendo cada taxonomia junto com o nome da taxonomia pai; em seguida, o id da taxonomia pai é localizado no novo banco de dados através seu nome; com o valor do id da taxonomia pai é realizado o cadastro da taxonomia. Na conversão das tabelas ESPECIES, SUBESPECIES e VARIEDADES, além de buscar a taxonomia pai, também serão utilizados como chave o autor da taxonomia a ser cadastrada.

A conversão da relação LOCAL\_COLETA exigiu a busca dos campos id no novo banco referentes ao solo, relevo, vegetação e cidade do local de coleta atual, para assim realizar a inserção do local de coleta, ajustando esses campos como chaves estrangeiras.

No banco de dados antigo, apesar das tabelas REMESSA e DOACAO existirem, não existem dados cadastrados, e portanto, não foi necessária nenhuma conversão de dados para estas tabelas.

Para realizar a conversão da tabela TOMBO, foi executado um comando SQL *select* mais elaborado, conforme mostra o código 4.1, alguns desses campos são inseridos diretamente no tombo, enquanto para outros é necessário procurar o id referente ao valor do campo no novo banco de dados.

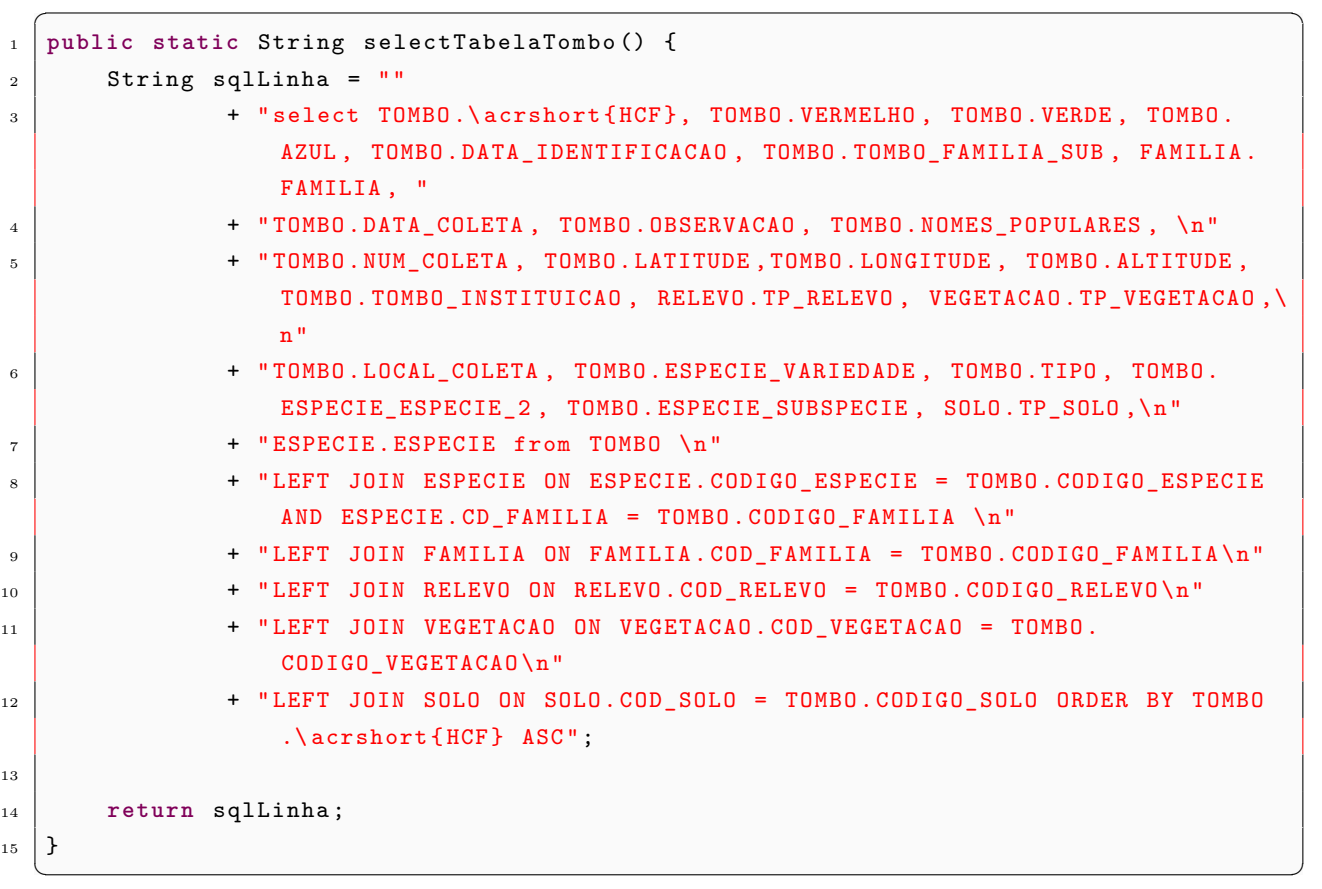

#### **Código-fonte 4.1.** Select tombo

Após os tombos serem inseridos, os dados dos coletores dos tombos foram migrados para a tabela TOMBOS\_COLETORES, sendo esta a relação entre COLETORES e TOMBOS.

Finalmente, os dados da tabela TOMBO\_EXSICATA foram migrados para a relação TOMBOS\_FOTOS, que diz respeito as fotos das amostras dos tombos. A migração é simples, apenas replicando os dados da tabela de origem para a nova relação. O apêndice do presente trabalho contêm o modelo do novo banco de dados após todas as modificações citadas.

#### **4.2. Desenvolvimento do HCF-Web**

O HCF-Web foi implementado para promover uma atualização tecnológica no sistema atualmente utilizado no controle dos exemplares do Herbário HCF. O sistema foi implementado levando-se em consideração as demandas do herbário, bem como os problemas detectados durante o processo de conversão dos dados para o padrão Darwin Core. Discutimos a seguir os principais objetivos que motivaram o desenvolvimento do HCF-Web.

O sistema atual não apresenta nenhuma funcionalidade que diferencie os níveis de acesso de usuários ao acervo virtual do HCF. Embora a relação USUARIO contenha o campo NIVEL que corresponde a um determinado nível de acesso do usuário no sistema, a funcionalidade não foi implementada no sistema Herbarium. Assim, qualquer usuário do sistema tem completo acesso aos dados, incorrendo em risco para a segurança e integridade dos dados do acervo virtual. O HCF-Web propõe a autenticação dos usuários em três níveis:

- Curador: Correspondente ao curador, responsável pelo herbário, é o usuário que possui todas as permissões de acesso;
- Operador: Usuários cadastrados pelo curador, que possuem permissão de realizar cadastro e alterações de tombos mediante a aprovação do curador;
- Identificadores: Usuários cadastrados pelo curador, que possuem permissão de alterar a taxonomia dos tombos cadastrados mediante a aprovação do curador;

O Herbarium foi desenvolvido em uma ferramenta com limitações na adaptabilidade da interface. Com isso, os tamanhos dos campos não se ajustam ao tamanho da tela, dificultando a leitura dos valores em algumas situações. Atualmente, os conceitos de *design* responsivo presentes nas tecnologias permitem auto-adaptação a diversos formatos e resoluções de tela em diferentes dispositivos. Assim, o HCF-Web faz uso dessas tecnologias de forma a propiciar uma melhor experiência de usabilidade aos usuários do sistema.

O sistema atual foi desenvolvido usando a arquitetura cliente-servidor, pensando em seu uso restrito em redes internas. O sistema encontra-se instalado em três máquinas do herbário HCF, e com diversos acessos simultâneos, o sistema sofre constante sobrecarga de uso. No HCF-Web, o uso de tecnologias web permite a flexibilização no número e na distribuição dos acessos, retirando a necessidade de infra-estrutura de servidores no ambiente do herbário. O sistema fica hospedado em servidor específico, a cargo da Coordenação de Gestão de Tecnologia da Informação do campus, responsável pela manutenção dos servidores e da infraestrutura de rede. Assim, o sistema pode ser acessado em todo o campus e fora dele, permitindo a flexibilização nos acessos com respeito aos locais e dispositivos, garantindo a segurança dos dados, e viabilizando o compartilhamento de informações entre o maior número de pessoas possíveis.

Na atual plataforma, não há registros de quantas e quais modificações foram feitas em um tombo. O sistema limita-se a armazenar apenas a data da última alteração e quem fez a alteração. O HCF-Web propõe o registro de todos os históricos de modificações e atualizações dos tombos cadastrados. Alterações controladas garantem maior integridade de dados, e a possibilidade de recuperação de todo o histórico em caso de detecção de erros involuntários inseridos por usuários no sistema.

O HCF-Web foi disponibilizado como *software* livre, sob a licença MIT, e seu código está disponível na plataforma GitHub.com, no repositório de códigos do DACOM-CM <sup>1</sup>. Para melhor organização, o código foi dividido em dois subprojetos: o *back-end*, que inclui a lógica e funções para o gerenciamento dos dados, e o *front-end*, responsável pela parte da interface e interação do usuário com o sistema.

O subprojeto herbario-backendé responsável pela lógica do sistema, comunicando-se com o banco de dados para obtenção os dados durante as transações. Depois do processamento, os valores são enviados ao *front-end* pela rota que o requisitada. O projeto de *back-end* possui aproximadamente 80 rotas para a realização de requisições, e seu código está organizado de acordo com a seguinte estrutura de diretórios:

 $\frac{1}{1}$  <https://github.com/utfpr/HCF-Web/>

- config: guarda as configurações do projeto, como os dados de acesso do banco de dados, criptografias, etc;
- controllers: faz a comunicação entre as requisições com o banco de dados, ele é responsável pela regra de negócio;
- errors: são as classes para tratamento de exceções das rotas;
- helpers: contém funções utilitárias diversas;
- middlewares: usado para validação dos *tokens* de autenticação e validação dos parâmetros das requisições;
- models: são entidades que representam as tabelas do banco de dados;
- resources: são recursos do sistema que possuem códigos de ajuda, como códigos de erros e sql's.
- services: contém funções que abstraem os relacionamentos entre tabelas e buscas no banco de dados;
- validators: armazena configurações das validações dos parâmetros recebidos nas requisições;

Um dos diferenciais do HCF-Web é a diferenciação dos níveis de acesso do sistema. Cada grupo de usuários possui um conjunto de operações e permissões dentro do sistema. Os tipos de usuário dentro do sistema são:

- **Curador**: é o principal responsável pelo herbário e possui todas as permissões do sistema, conseguindo acesso a todas as funcionalidades disponíveis;
- **Operador**: são usuários que o curador cadastra para terem permissões de alteração e atualização dos dados do sistema. Cada operação de alteração gera uma pendência no sistema, que deve ser avaliada e confirmada ou cancelada pelo curador;
- **Identificador**: são usuários cadastrados pelo curador com o objetivo de identificar e determinar a taxonomia das plantas coletadas;
- **Visitante**: qualquer outro usuário que acesse o sistema fora dos papéis listados acima. Esses usuários possuem apenas a permissão para consultar e listar os tombos do sistema.

O subprojeto herbario-frontend é a parte do sistema responsável pela apresentação dos dados e pela interação dos usuários com o mesmo, incluindo o site do sistema. De acordo com seu nível de acesso e permissão, os usuários conseguem visualizar, editar, alterar e excluir os dados armazenados no banco de dados.

Quando um usuário acessa a URL do sistema  $(\langle \text{http://hcf.cm.utfpr.edu.br/}\rangle)$ , o sistema apresenta sua parte aberta ao público, permitindo a consulta de tombos disponíveis cadastrados no HCF. A figura 4.1 mostra a página de listagem de tombos. Um menu lateral apresenta ao usuário comum as possibilidades de consulta, como tombos, taxonomias, herbários e fichas. Esses são itens de acesso público, e portanto não necessitam de uma conta de usuário para o acesso dos dados.

Para acessar as funcionalidades de gerenciamento da coleção, como cadastro, edição e exclusão, os usuários devem se autenticar no sistema, utilizando a função de login, disponibilizada no botão superior direito ENTRAR. A figura 4.2 apresenta as diferenças no menu apresentado aos usuários autenticados de acordo com seu nível de permissão.

A tela principal, é uma das mais utilizadas no sistema, pois contém a busca, listagem e exportação dos tombos cadastrados. Através dela, os alunos da instituição podem visualizar, estudar e pesquisar as coletas do herbário de forma virtual, uma vez que para visualizar estes dados não é necessário estar autenticado no sistema.

Quando o usuário possui todas as permissões, cada linha da tabela da listagem dos tombos possuem 3 ações, visualizar todos os dados, editar ou excluir o tombo específico. A opção de visualização apresenta todos os dados cadastrados da amostra, incluindo fotos e a localização da coleta no mapa, como mostra a figura 4.3. Essa também é um anova funcionalidade do sistema HCF-Web, uma vez que o sistema Herbarium 1.0 não permitia a visualização das fotos da amostra e da localização da coleta em um mapa. Essa última

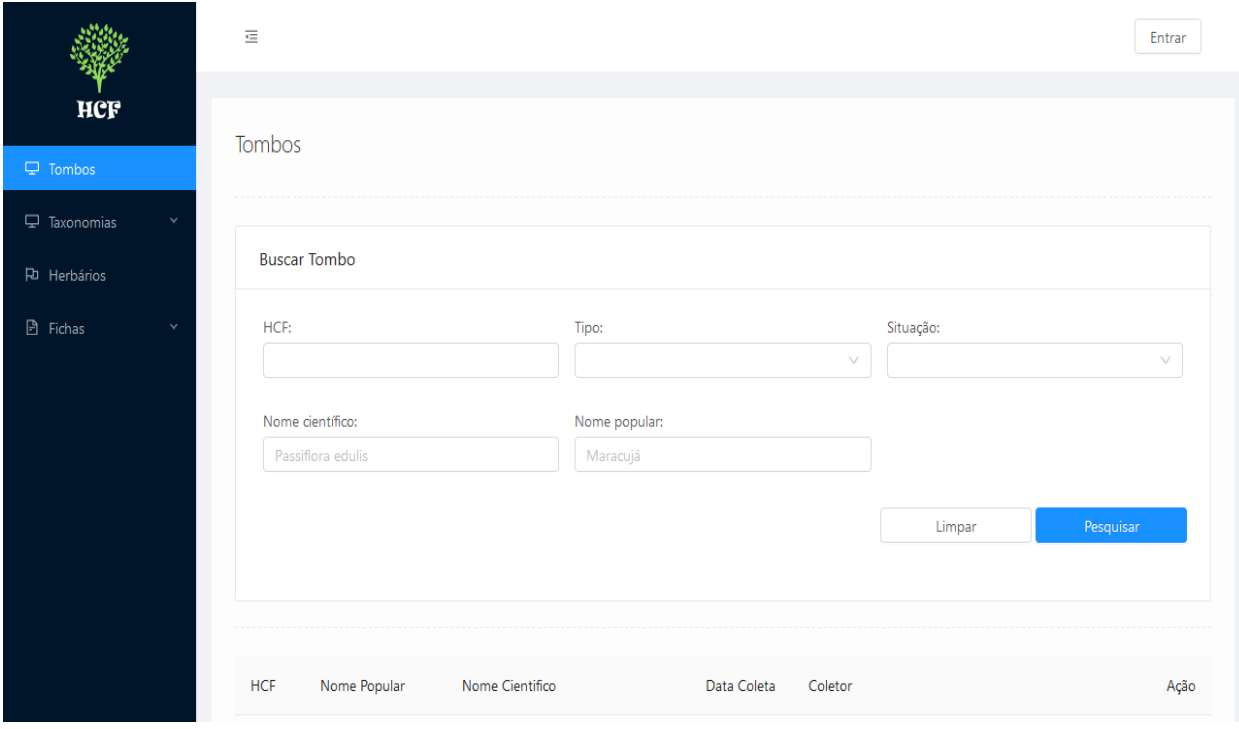

**Figura 4.1.** Tela de listagem de tombos.

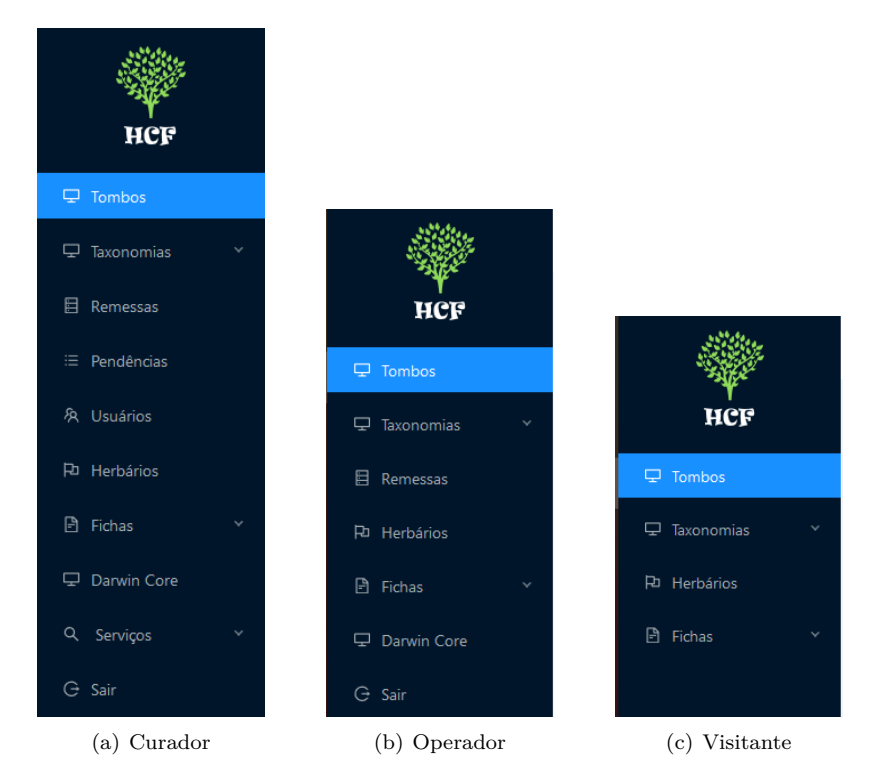

**Figura 4.2.** Diferenças entre as funcionalidades disponíveis no menu para diferentes níveis de acesso.

funcionalidade permite ao curador a confirmação das coordenadas do local de coleta no mapa, permitindo correções na geolocalização da ocorrência de espécimes.

Quando o usuário seleciona a opção excluir, o tombo não é de fato excluído, ele apenas é desabilitado, a fim de manter o histórico e a segurança dos dados.

O cadastro de tombo é uma das maiores funcionalidades do sistema, com diversas informações a serem cadastradas. Um tombo contém informações gerais, como data de coleta e nome popular, informações

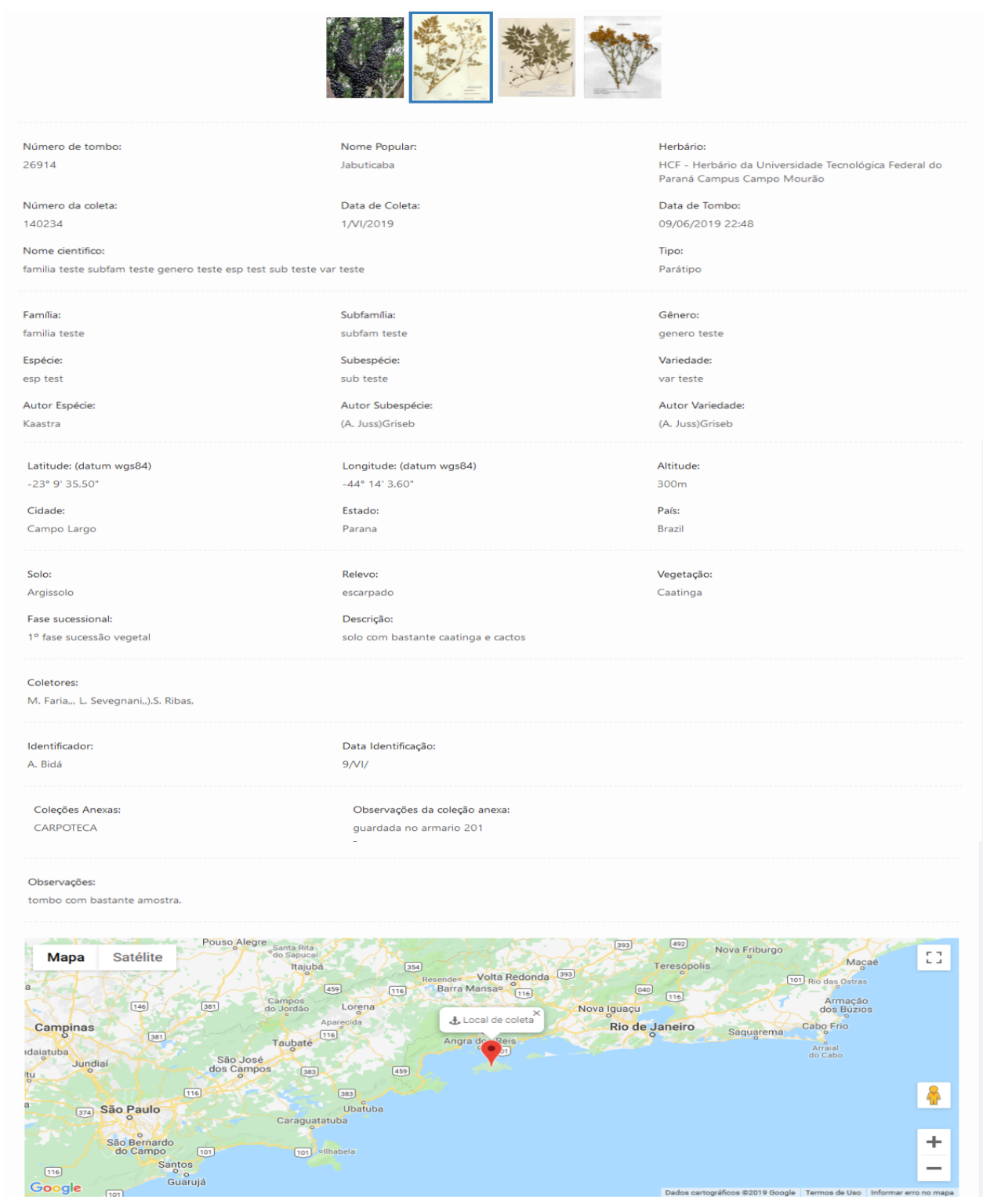

**Figura 4.3.** Tela de visualização de tombos.

de localização, taxonomia, paisagem, identificação, observações e fotos da amostra. As fotos do sistema são produzidas por um processo específico onde é feito o *upload* e cadastro da foto no servidor após o cadastro do tombo ter sido aprovado, a foto é a salva com o nome do código de barra. Quando o usuário é do tipo curador, os dados são cadastrados diretamente no banco, sem a necessidade de confirmação por um nível superior. Para usuários do tipo operador, são geradas pendências para que o curador do herbário aprove ou rejeite a inserção do tombo no banco. Um usuário do tipo identificador só consegue alterar a taxonomia de

um tombo. Nesse caso, também é gerada uma pendência para a aprovação do curador. Além do cadastro de tombos, essa tela permite cadastrar alguns itens das seleções disponíveis, como por exemplo, a lista de famílias pode não conter o nome necessário para o cadastro do tombo. Assim, o usuário consegue cadastrar uma nova família através de uma janela aberta ao clicar em um botão de adição ao lado do campo. Essas edições são similares ao cadastro de tombo: o curador realiza alterações diretamente; já os operadores e identificadores geram pendências de mudança, que são confirmadas ou rejeitadas pelo curador do HCF.

O menu "Taxonomia"contém submenus para as operações de gerenciamento das taxonomias, incluindo família, subfamília, gênero, espécie, subespécie, variedade e autor. Cada submenu desse possui uma listagem com algumas opções de filtros, opções para cadastro, edição e exclusão dos dados referentes a cada submenu.

A opção de menu chamada "Remessa", contém a listagem de remessas com opções de filtragens, edição, exclusão e cadastro dos dados. Uma remessa é um conjunto de tombos que foi enviado para outro herbário. Os tipos de remessas são: empréstimo, doação ou permuta, quando o tombo é trocado por outra exsicata. Quando a remessa é do tipo empréstimo, ela possui uma data de devolução associada. Quando o herbário recebe uma remessa de volta, essa deve ser marcada como devolvida através do botão devolver, presente na linha referente a essa exsicata. Conforme mostra a figura 4.4, para o cadastro de uma nova remessa o usuário deverá inserir as informações sobre a remessa, o doador, o receptor, a data de envio e a observação. Em seguida são adicionados os tombos que serão enviados na remessa.

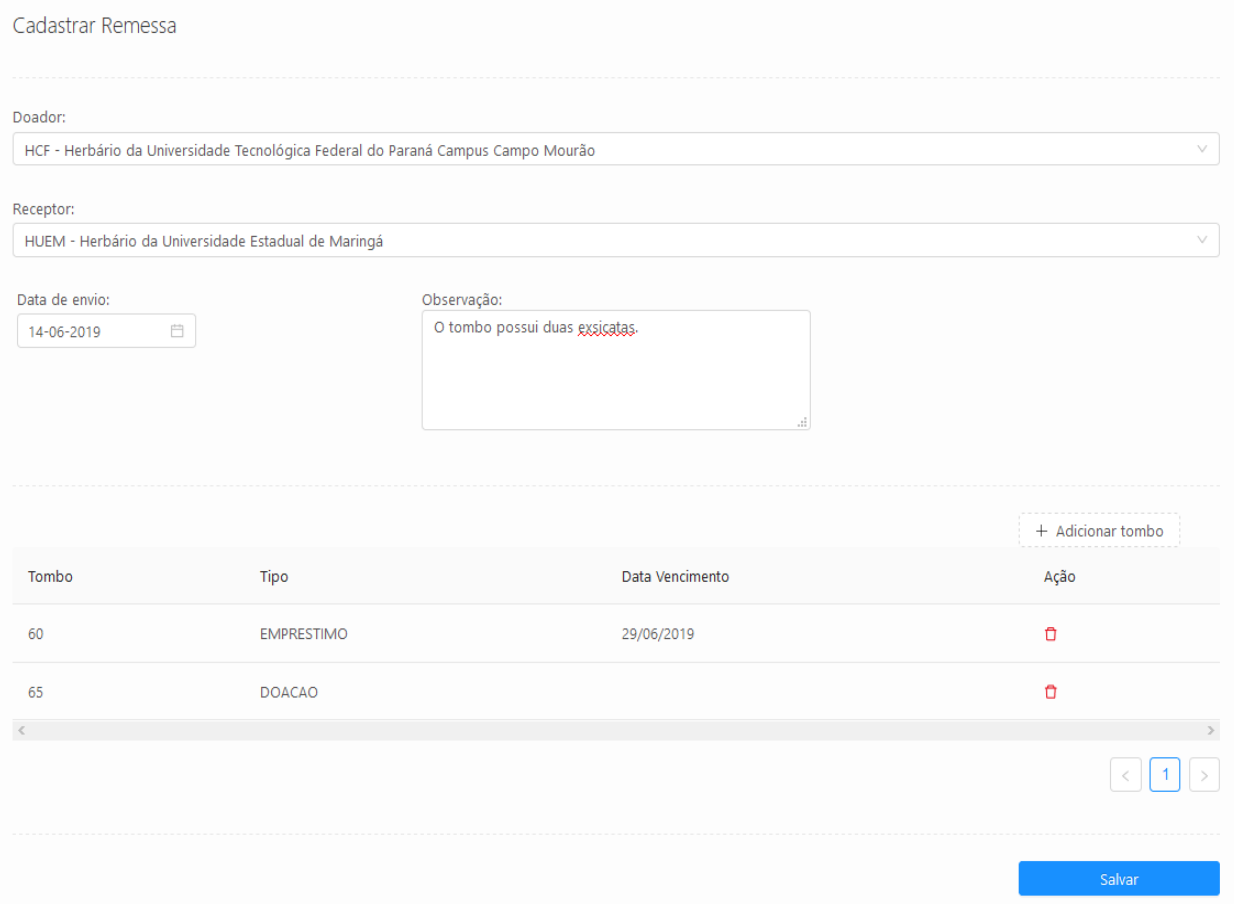

**Figura 4.4.** Tela de cadastro de remessa.

O usuário que possui nível de permissão CURADOR, deve gerenciar as pendências de alterações ou criações de registros de tombos. Para isso o sistema possui o menu "Pendências", que contem a listagem das

pendências com opções de filtro, visualização e exclusão. A tela de visualização, permite ao curador saber qual campo foi modificado, o valor antigo e o novo valor sugerido para inserção ou modificação.

O HCF Web não é aberto para cadastro público. Somente o usuário com nível de permissão curador poderá realizar cadastros de outros usuários. O menu Usuários é visível apenas para o curador, contendo a listagem de todos os usuários cadastrados com informações referentes a nome, nível de permissão, *e-mail*, telefone, data de criação, e possibilita editar, excluir, ou cadastrar um novo usuário.

Em algumas situações é necessário cadastrar informações de outros herbários (nome, sigla, e-mail, endereço) para poder associar envios e recebimentos de exsicatas no sistema. A opção de menu Herbários permite gerenciar os herbários cadastrados, possuindo uma listagem dos dados, com opção de filtragem por nome, e-mail ou sigla, opção de editar, excluir, ou cadastrar um novo herbário.

Quando uma amostra é tombada, ela se torna uma exsicata. A planta é então costurada em um papel específico, e os dados de cadastro são colados no canto inferior direito do papel. Esses dados são chamados de ficha do tombo, conforme a figura 4.5. O menu Ficha Tombo permite a geração e impressão dessas fichas para as exsicatas. Para gerar uma nova fica, o HCF-Web disponibiliza opções de busca nos tombos pelos campos HCF, nome científico, data de coleta e número de coletor.

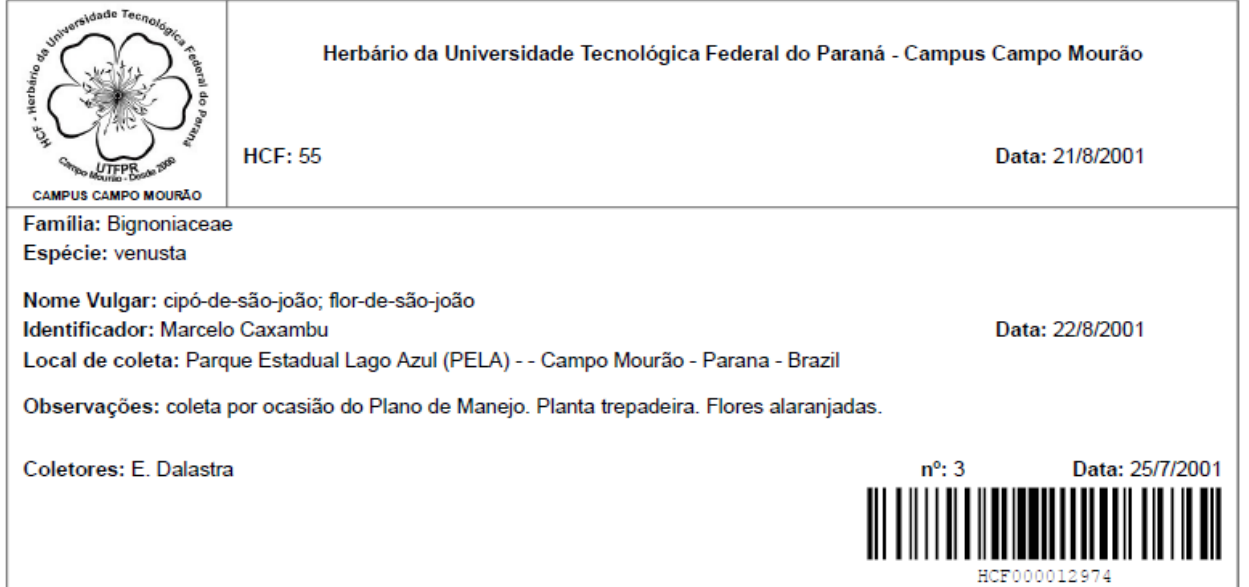

**Figura 4.5.** Exemplo de ficha tombo.

Conforme desenvolvido para o sistema Herbarium 1.0, o HCF-Web já inclui a funcionalidade para exportação de seus dados para o formato Darwin Core. A opção de menu chamada "Darwin Core"executa essa funcionalidade. Ao clicar nessa opção, o sistema irá gera um arquivo CSV no formato Darwin Core com todos os dados do HCF para que possa ser enviado ao SIBBr.

O desenvolvimento das funcionalidades propostas como objetivo deste trabalho foi concluída e o sistema encontra-se em faze de testes. Existe a expectativa de que em breve possa ocorrer a migração do sistema legado e o herbário HCF passe a utilizar tão somente o sistema HCF-Web para controle da sua coleção.

# Capítulo 5

## Conclusão

O herbário HCF da UTFPR Câmpus Campo Mourão possuía um problema por seus dados não estarem normalizados e adequados para o padrão utilizado pela instituição brasileira SIBBr. O sistema legado Herbarium 1.0 apresentava um banco de dados modelado de forma incorreta, possibilitando a duplicação de valores ou a concatenação com caracteres especiais no banco de dados. Esses defeitos dificultavam o processo de conversão dos dados para outros formatos, já que não se tratava de simples consulta aos dados do banco para a exportar, por exemplo, para o padrão Darwin Core. Além disto, o sistema legado foi implementado em Delphi e vem sendo utilizado como um sistema local, instalado em três máquinas do herbário, restringindo o número de usuários acessando o sistema simultaneamente, além de tornar mais difícil a manutenção, pois a cada atualização é necessária a replicação do banco de dados nas máquinas utilizando o sistema.

Este trabalho abordou os problemas do herbário HCF sob duas frentes de desenvolvimento. A primeira foi o desenvolvimento de uma ferramenta que permitiu a exportação dos dados do HCF para o formato Darwin Core, possibilitando seu uso pelo SIBBr ou outras instituições que necessitarem. Assim, contribuímos para que o acervo completo do HCF esteja presente em uma biblioteca virtual e mundial de flora. A segunda frente de desenvolvimento foi a reelaboração de todo o esquema do banco de dados e desenvolvimento de um novo sistema, o HCF-Web. Um novo banco de dados com uma modelagem normalizada e correta foi desenvolvido utilizando um gerenciador de banco de dados moderno e atualizado. Os dados foram normalizados e convertidos dos antigos formatos para serem acomodados no novo modelo. Um novo sistema web, com acesso público e privado foi desenvolvido para possibilitar um melhor gerenciamento do da coleção virtual do herbário, permitindo com que alunos e visitantes possam consultar as exsicatas do HCF sempre que necessário.

O novo sistema HCF-Web contém todas funcionalidades para permitir a transição entre o sistema legado Herbarium 1.0 e a solução proposta nesse trabalho. O sistema já se encontra funcional, embora ainda em fase de desenvolvimento, com funcionalidades sendo adicionadas conforme a necessidade e disponibilidade. Ainda são funcionalidades pendentes no sistema um conjunto de relatórios; um painel (*dashboard*) com análise dos dados coletados, como por exemplo, quantas coletas foram feitas em uma determinada época do ano ou quais são as taxonomias mais coletadas; e um painel de análises de geolocalização dos tombos do sistema. Outras funcionalidades podem incluir o uso dos dados do GBIF<sup>1</sup> para uma comparação global do HCF com outros herbários, gerando análises sobre quais plantas existem na América Latina e que o HCF ainda não possui amostras, sugerindo assim, possíveis locais de coleta.

 $\frac{1}{1 - \frac{1}{\sqrt{1 - \frac{1}{\sqrt{1 - \frac{$ 

## Referências

BABUSKOV, MILAN. *Flamerobin.* 2019. Disponível em: <https://www.flamerobin.org>.

BORLAND. *Delphi 7 Curso Completo*. 2003.

BORRIEN, HELLEN. *The Firebird Book: A reference for database developers*. [S.l.]: Apress, 2004.

CARNEIRO, JOÃO LUIS. *Desenvolvimento de sistema de computador para utilização no herbário da Universidade Tecnológica Federal do Paraná - Campus Campo Mourão (HCF)*. 2006. Monografia (Graduação) - Universidade Tecnológica Federal do Paraná. Curso Superior de Tecnologia Ambiental.

EMBARCADERO. *Delphi.* 2019. Disponível em: <http://www.embarcadero.com/br/products/delphi/>.

EMBARCADERO. *Interbase.* 2019. Disponível em: <https://www.embarcadero.com/br/products/ interbase>.

FACEBOOK. *React.* 2019. Disponível em: <https://reactjs.org/tutorial/tutorial.html>.

FIDALGO, OSWALDO; BONINI, VERA LÚCIA RAMOS. *Técnicas de coleta, preservação e herborização de material botânico*. [S.l.]: Secretaria do Meio Ambiente, 1989.

FOUNDATION, JS. *NodeJS*. 2019. Disponível em: <https://nodejs.org/api/documentation.html>.

J. BLOOM D., GURALNICK R. BLUM S. DORING M. GIOVANNI R. VIEGLAIS D. WIECZOREK. *Darwin core: An evolving community-developed biodiversity data standard*. [S.l.]: PLoS ONE, 2012.

MYSQL. *Work*. 2019. Disponível em: <https://www.mysql.com/products/workbench/>.

PLANTARUM, INSTITUTO. *Website do jardim botânico Plantarum*. 2010. Disponível em: <http: //www.utfpr.edu.br/campomourao/o-campus/herbario/acervo/>.

SILVA, THAÍS M. H. DE ALMEIDA lUÍZ A. E. DA. *Jabot - Sistema de Gerenciamento de Coleções Botânicas: a experiência de uma década de desenvolvimento e avanços*. [S.l.]: scielo, 2017.

SPECIESLINK. *HCF - Herbário da Universidade Tecnológica Federal do Paraná Campus Campo Mourão*. 2010. Disponível em: <http://splink.cria.org.br/manager/detail?resource=HCF>.

TDWG. *Tdwg*. 2019. Disponível em: <https://www.tdwg.org>.

TWITTER. *Bootstrap*. 2019. Disponível em: <https://getbootstrap.com/>.

UTFPR-CM. *Herbário.* 2010. Disponível em: <http://www.utfpr.edu.br/campomourao/o-campus/herbario>.

## **Apêndices**

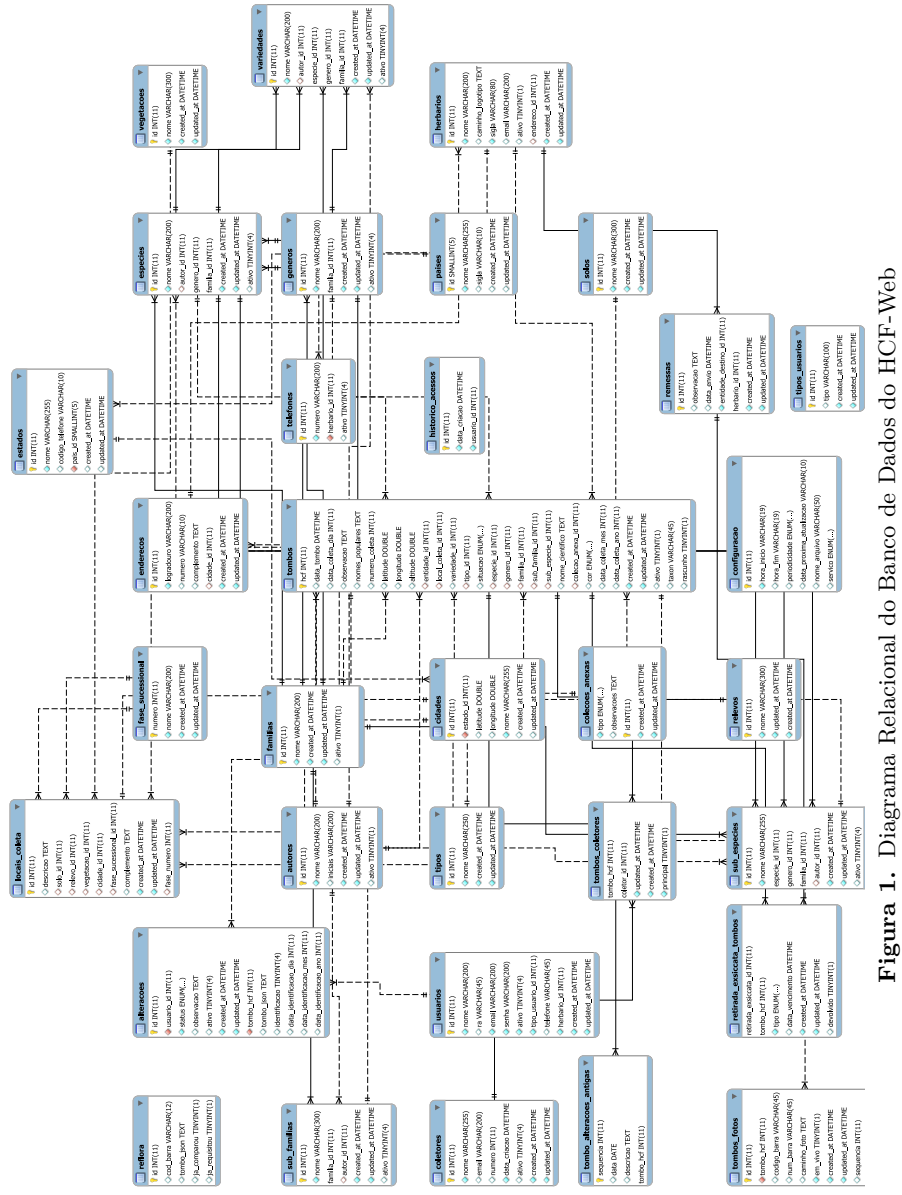

**Figura 1.** Diagrama Relacional do Banco de Dados do HCF-Web